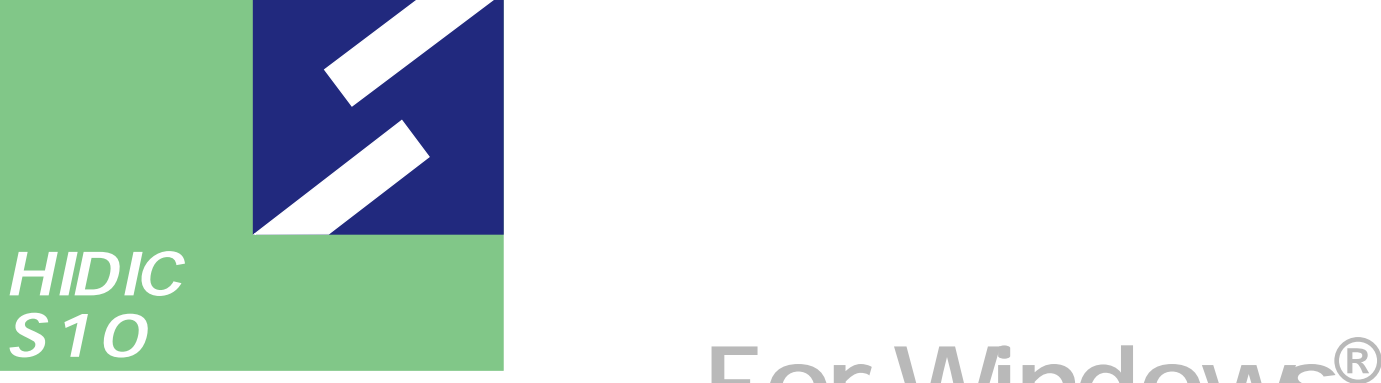

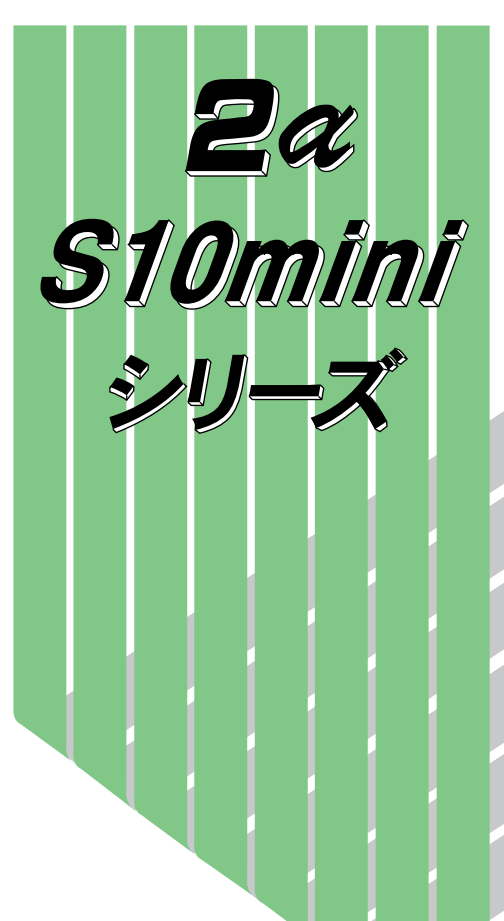

# **For Windows® V7**

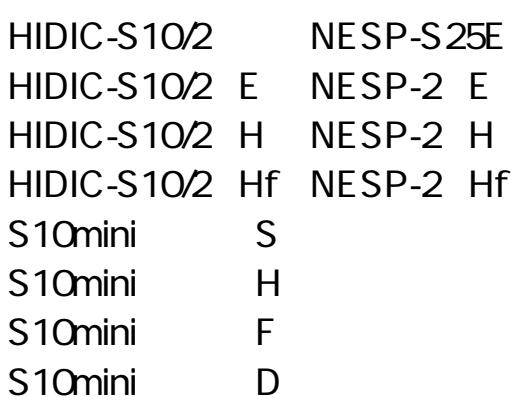

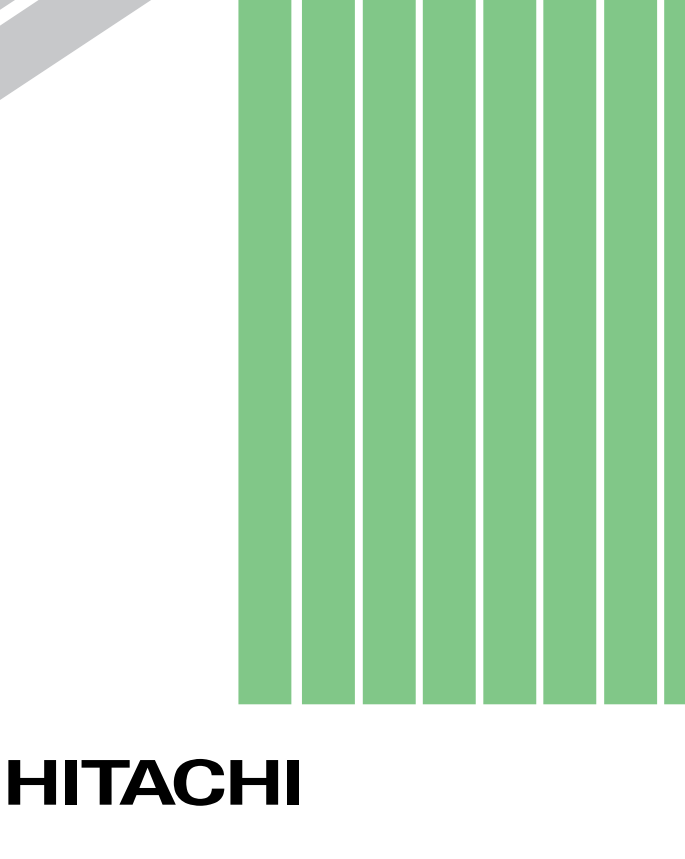

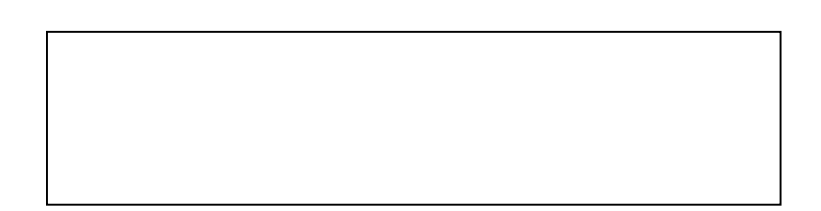

ー このマニュアルの一部、または全部を無断では、このマニュアルの一部、または全部を無断です。

● このマニュアルの内容を、改良のため予告なしに変更することがあります。

All Rights Reserved, Copyright © 2000, 2003, Hitachi, Ltd.

コンピュータ アクセス・アクセス

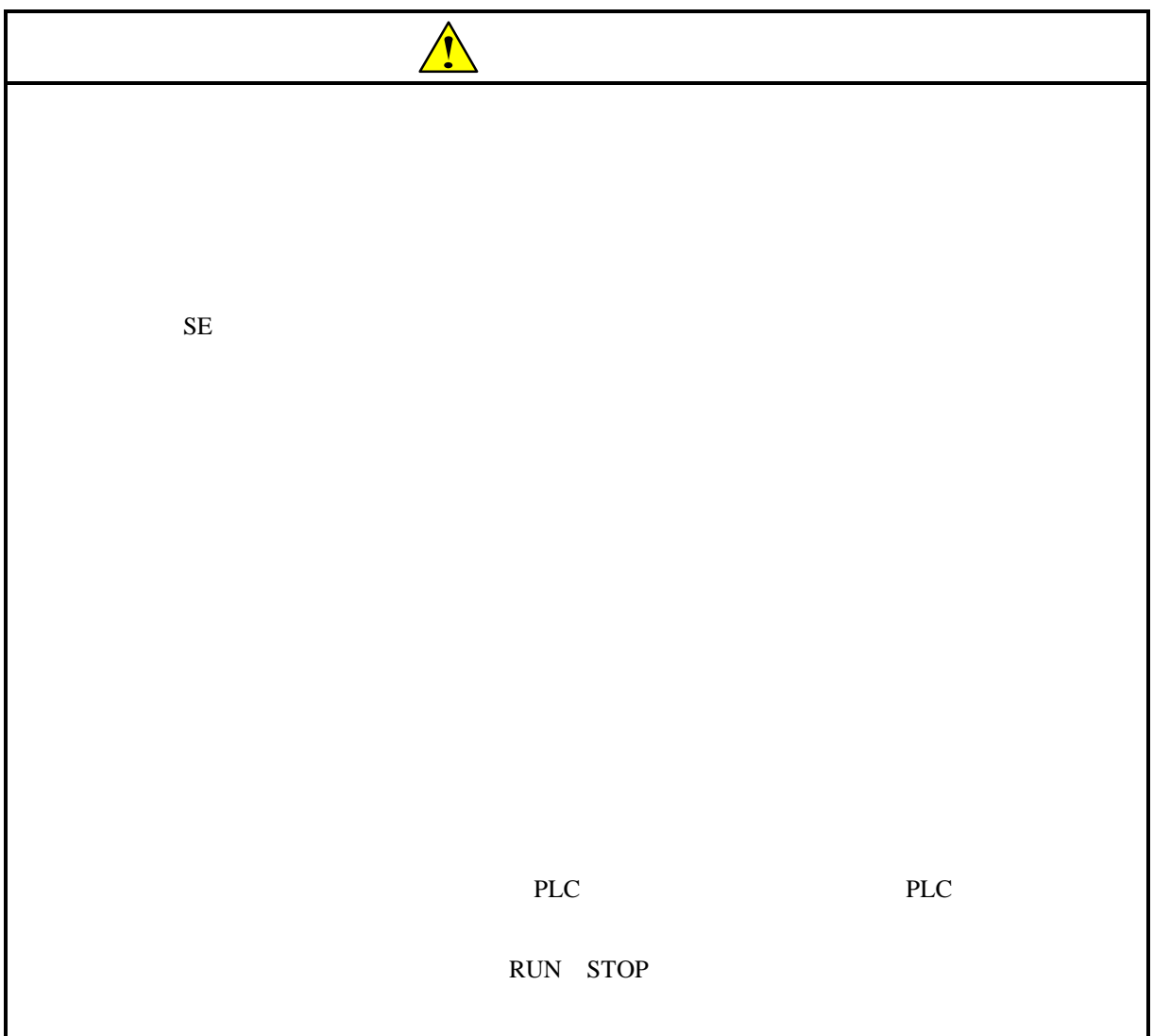

Ethernet

For Windows® 07-04

For Windows®
SAJ-3-121

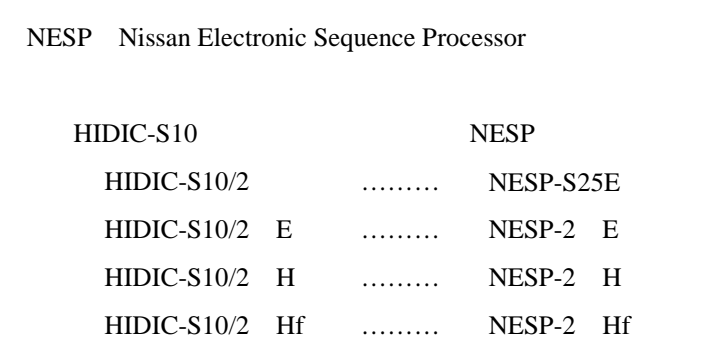

Microsoft® Windows® operating system, Microsoft® Windows® 95 operating system, Microsoft® Windows® 98 operating system, Microsoft® Windows® 2000 operating system, Microsoft® Windows® XP operating system

Microsoft Corporation

Ethernet Xerox Corp.

## Windows® 2000, Windows® XP

Microsoft® Windows® 2000 operating system (Windows® 2000 operating system (Windows® 2000 operating windows® XP operating system<br>
Windows® XP

Microsoft® Windows® 95 operating system (Windows® 95 operating system (Windows® 95 operating system<br>
Windows® 98

Windows® 2000, Windows® XP

 $\mathsf{x}$ 

Windows® 2000, Windows® XP

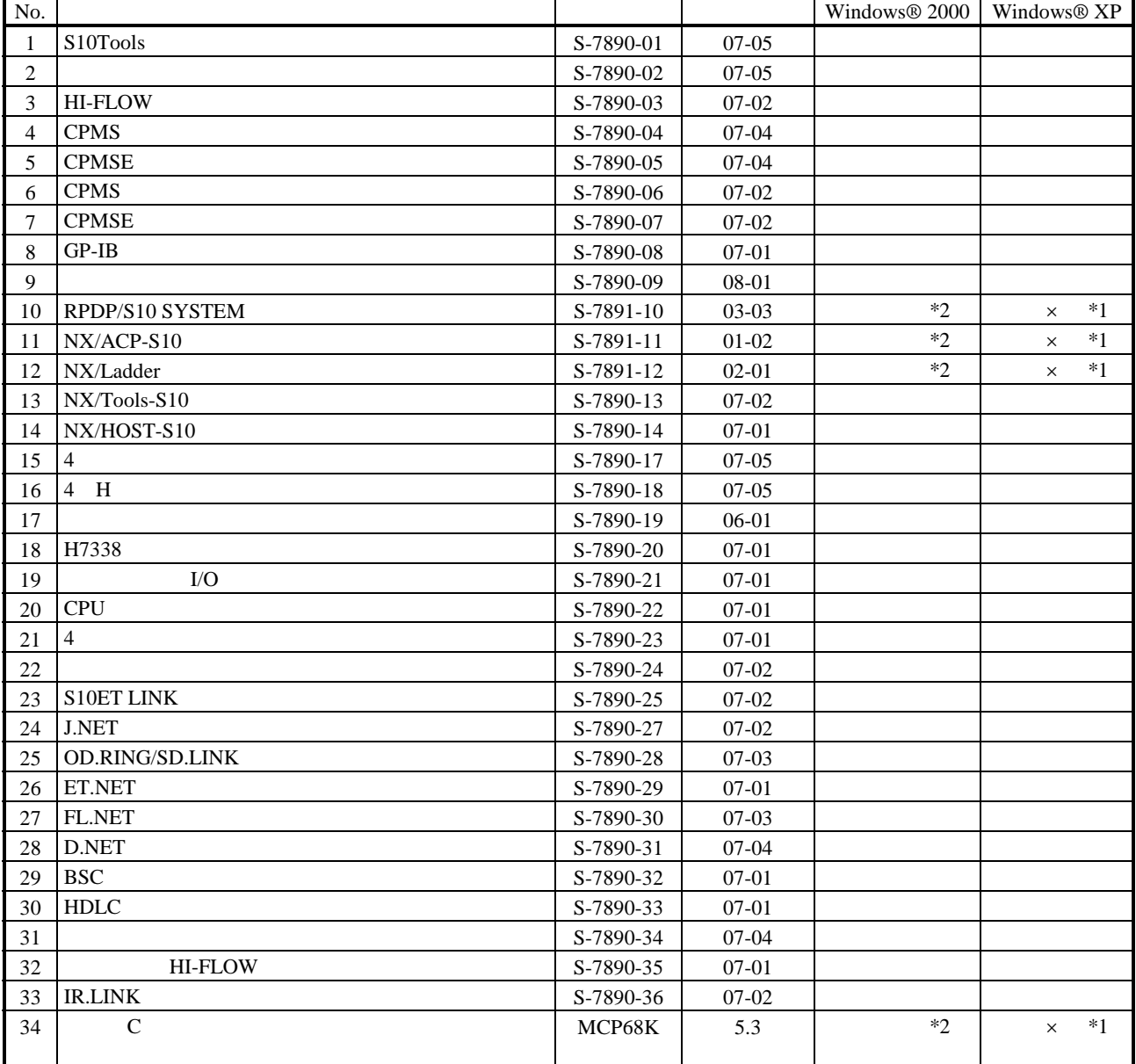

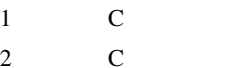

No.34 Windows® 2000 5.3

No.34 Windows® XP Windows® 2000

 $N$ 

 $PCs$ 

HI-FLOW

コンパイル : コンパイル : コンパイル : HI-FLOW PCs マグラム N

 $H\!\!I\text{-}\mathrm{FLOW}$ 

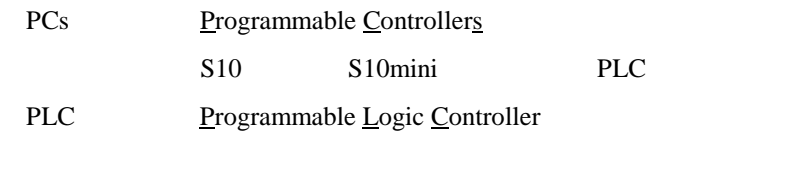

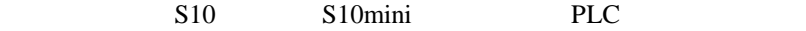

 $2^n$  $1KB$  1,024 1MB
1,048,576 1GB
1,073,741,824  $10<sup>n</sup>$  $1KB$  1,000  $1MB$   $1,000^2$  $1GB$   $1,000^3$ 

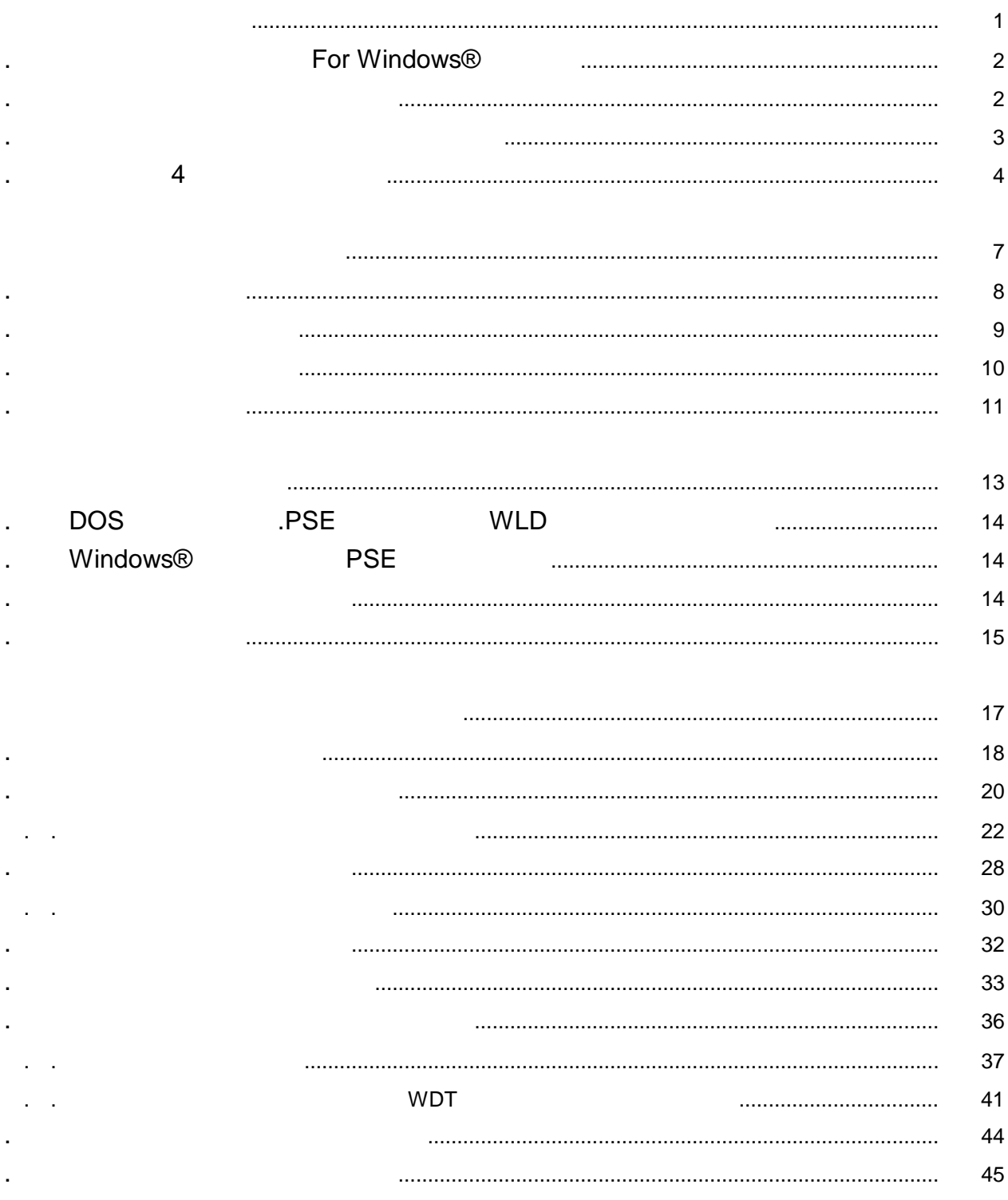

Windows®

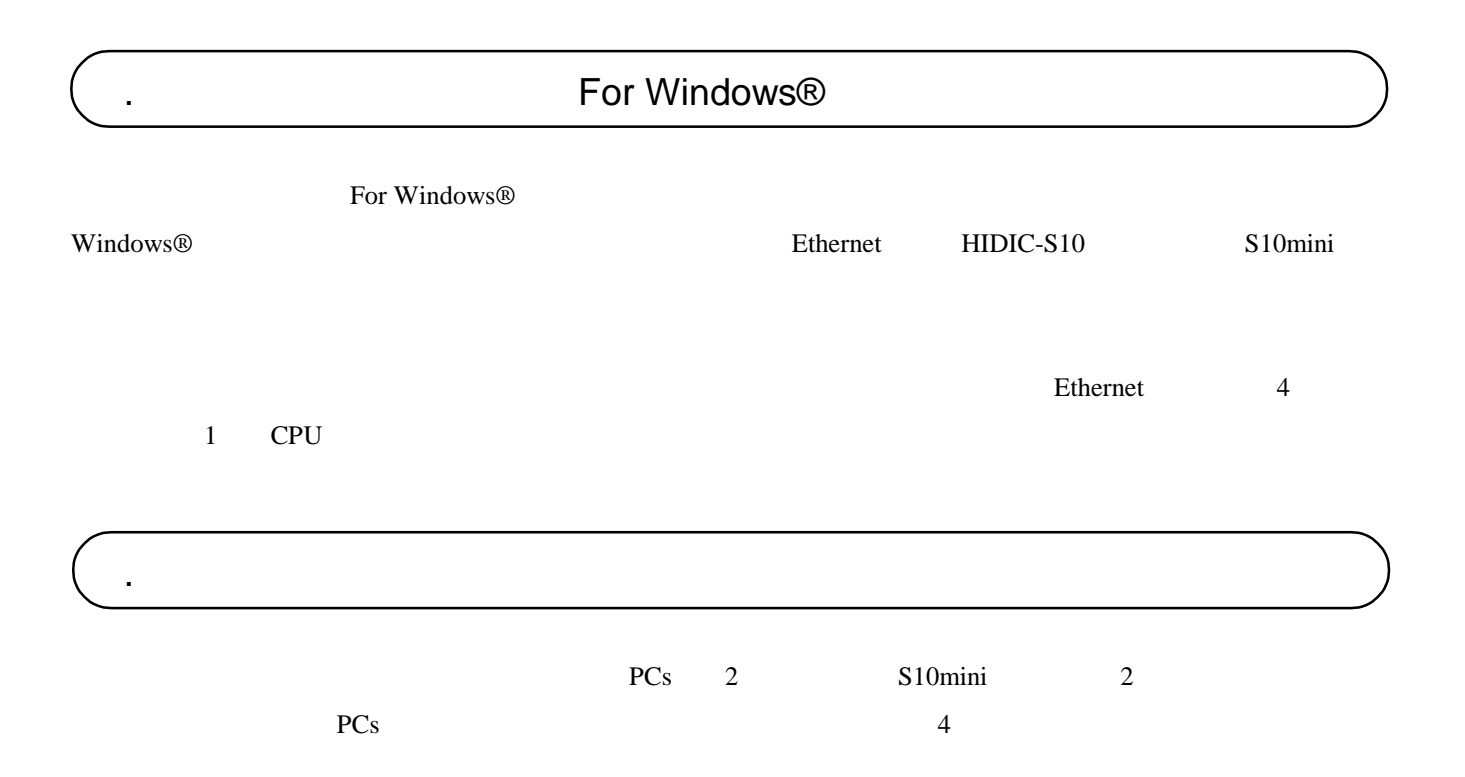

 OS Windows® 95 \*1 Windows® 98 \*1 Windows® 2000  $*1$  Windows® XP  $*1$ \*2 CPU Pentium 133MHz Pentium 300MHz  $RAM$  32MB 64MB 128MB \*3  $20MB$  $\overline{\text{OS}}$  and  $10\text{MB}$ FD  $1$  FD  $CD-ROM$  1  $CD-ROM$  $10BASE-T$  1 D-sub9 1 PCs RS-232C ET.NET IP PC Card Standard JEITA V4.2 TYPE TYPE  $1$ LWZ400 GP-IB GP-IB PCMCIA-GPIB 777438-02  $800\times 600$ Microsoft® Internet Explorer 4.01

 $*1$  OS

 $*2$  Windows® 2000, Windows® XP No.10, 11, 12, 34  $*3$ 

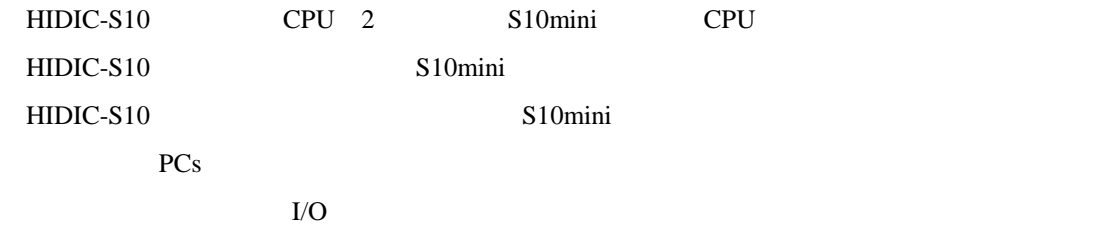

. 必要なハードウェアとソフトウェア

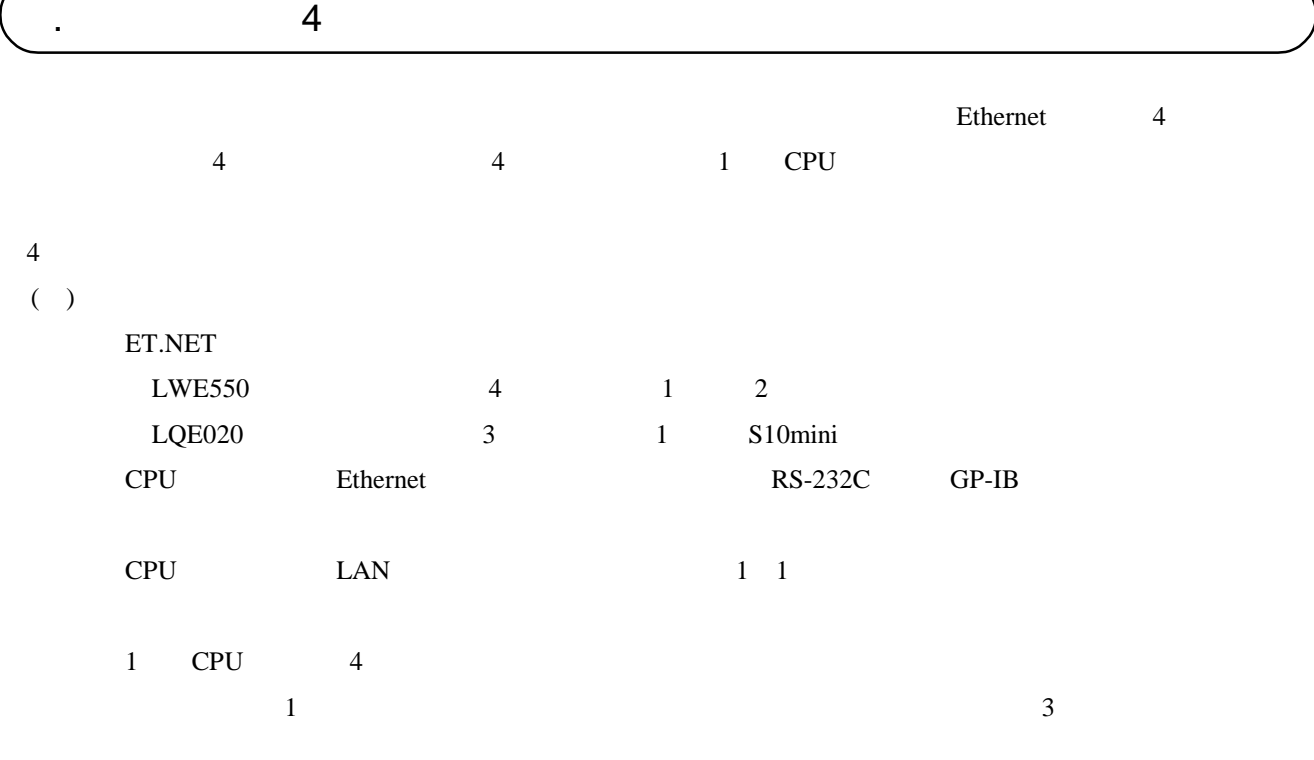

 $( )$ 

1 CPU ET.NET 2

 $( )$ 

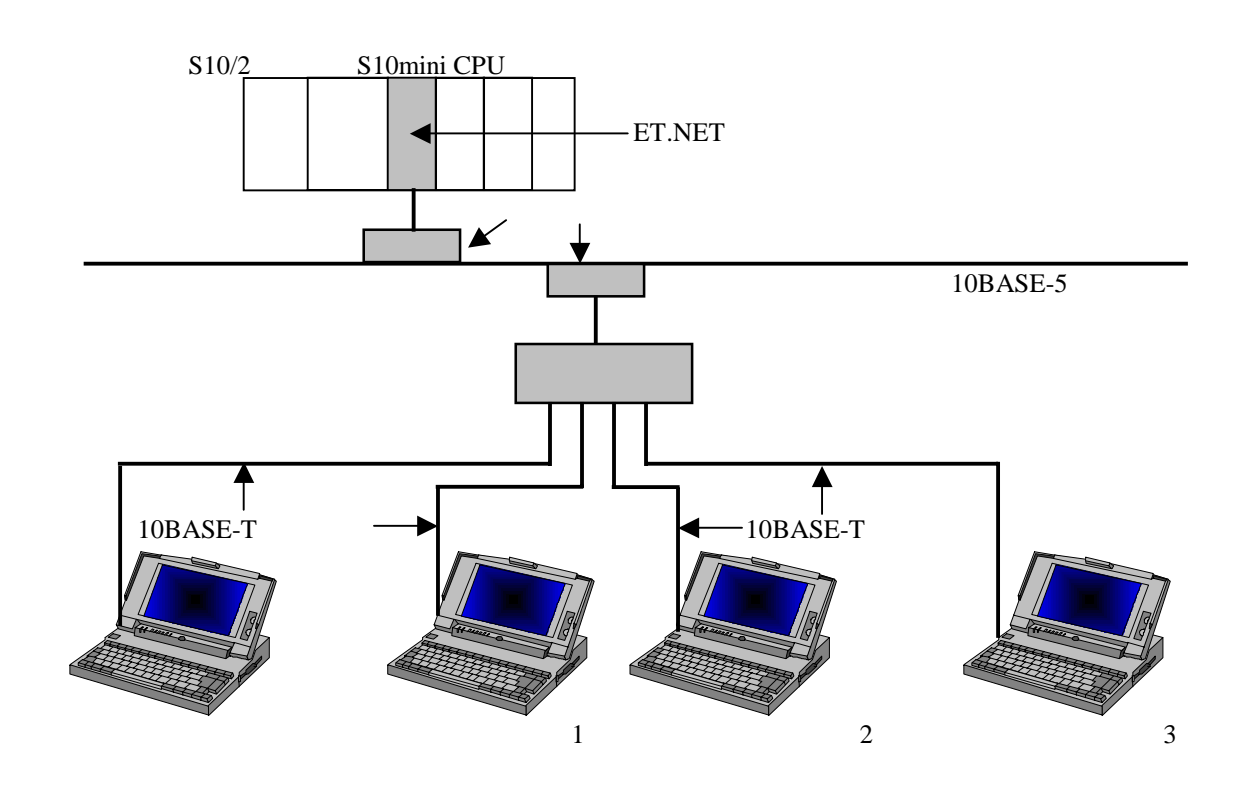

Windows® Windows® Windows®

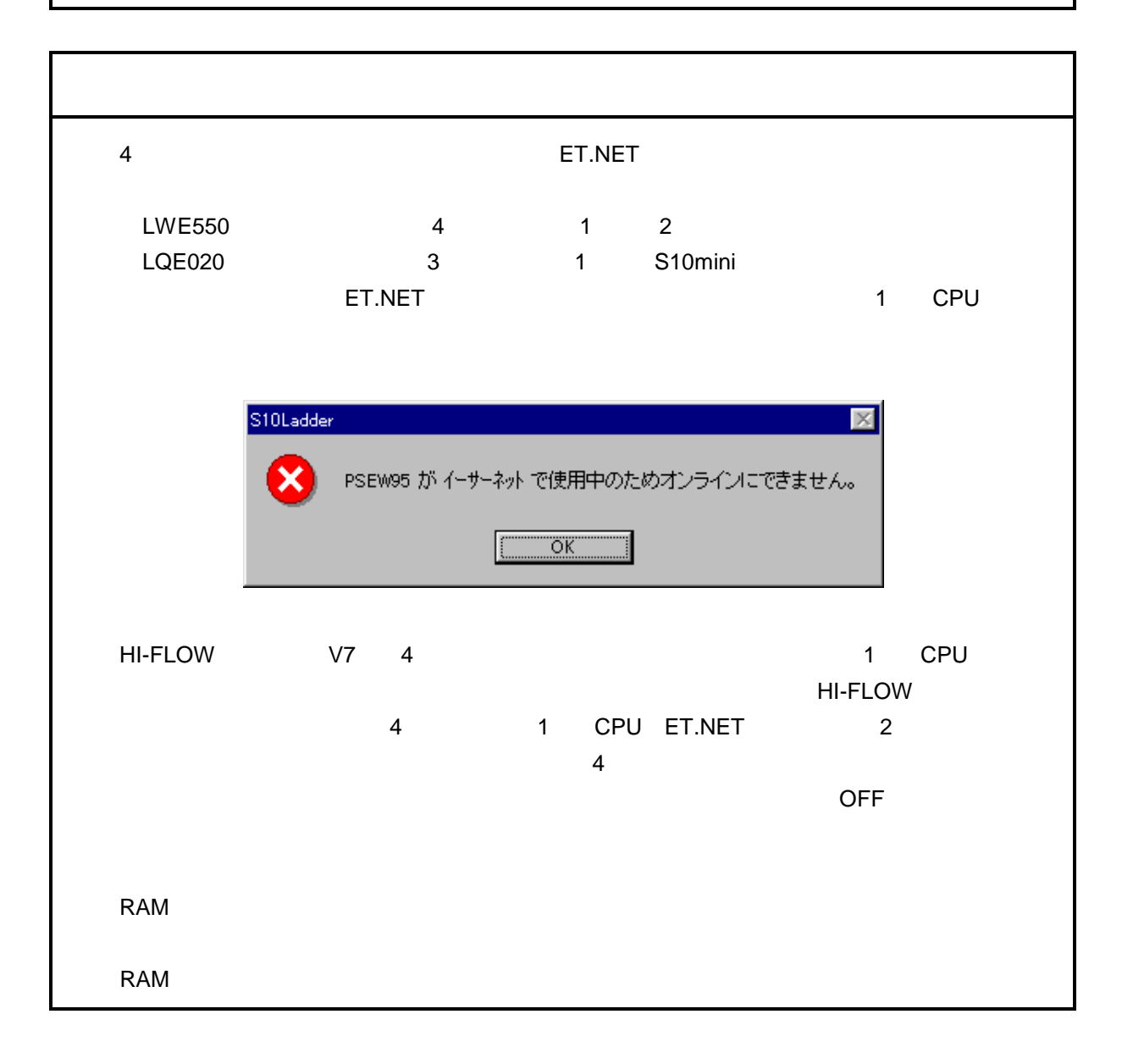

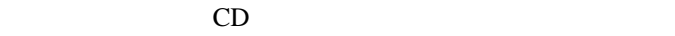

. インストール(\*

CD DISK1 Setup.exe

Microsoft® Internet Explorer 4.01

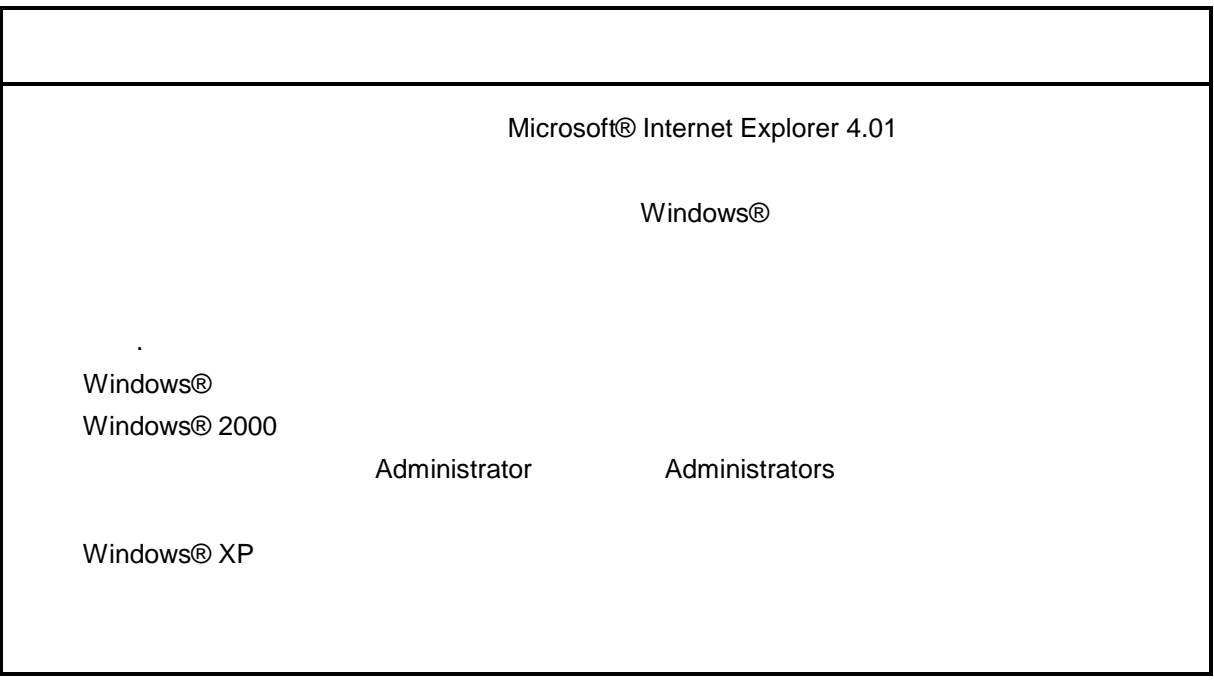

\* Windows® 2000, Windows® XP No.10, 11, 12, 14, 34

. Production is a set of the set of the set of the set of the set of the set of the set of the set of the set o<br>The set of the set of the set of the set of the set of the set of the set of the set of the set of the set of

( ) Windows® 95, Windows® 98

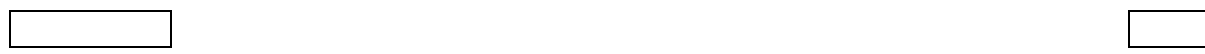

( ) Windows  $\otimes$  2000

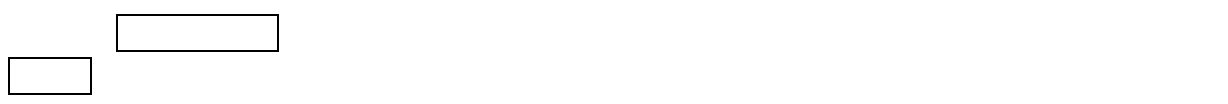

( ) Windows®  $XP$ 

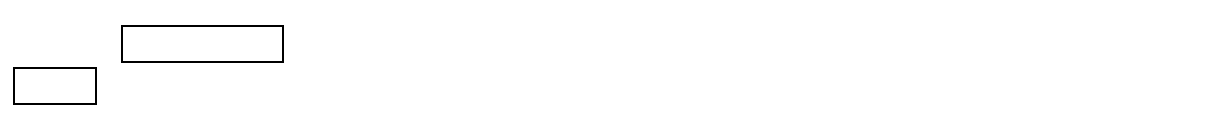

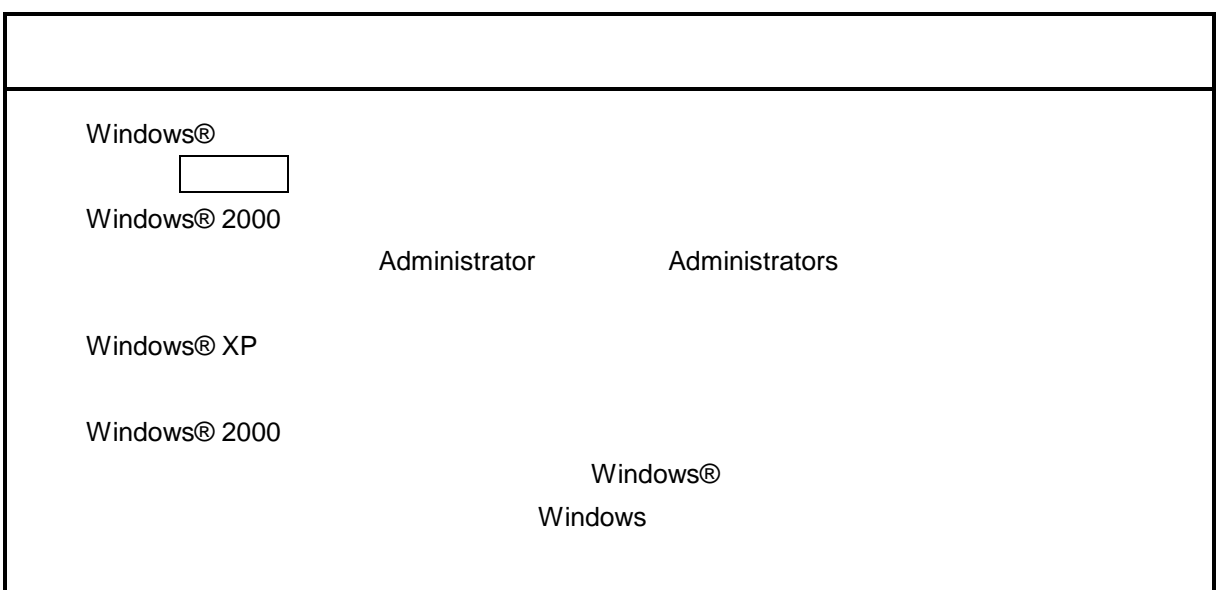

\* Windows® 2000, Windows® XP No.10, 11, 12, 14, 34

( ) and  $W$ indows® control  $\mathbb{R}$  and  $W$ indows $\mathbb{R}$ 

Hitachi S10

 $\mathbf{R}$  .exe

. <sub>\*</sub> システム立ち上げ(\* )

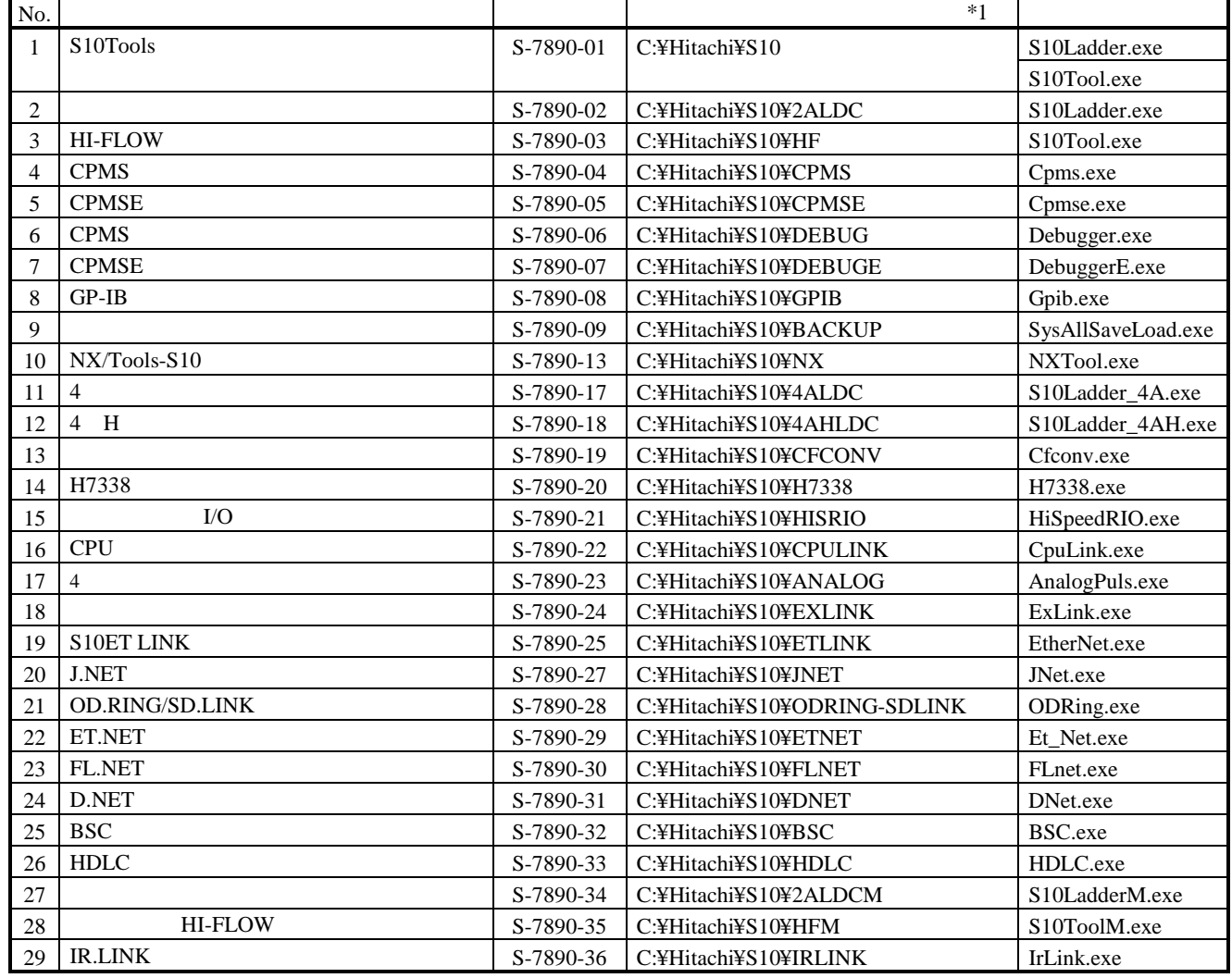

 $*1$  C

\* Windows® 2000, Windows® XP No.10, 11, 12, 14, 34

Windows®

. システム終了

. DOS .PSE WLD  $DOS$ システムは、DOS版の各ファイルを読み込みできます。また、ラダー図システムのバージョン5.0以前のWLD Windows® PSE Windows® ステムは、DOS ネットを受けることを見ることを見ることを見ることを見ることを見ることを見ることを見えることを見えることを見えることを見えることを見えることを見えることを見えることを SQET TUC DW  $DW$ ークのマイクスキンキンの空き+FW, BI ・全エリア(シーケンス+DWレジスタ+ラダープログラムの空き+FW, BIレジスタ+下記レジスタ) X, Y, J, Q, G, R, M, K, T, U, C, N, P, V, E, Z, S T, U, C Windows® FD . ラダー図のシート構成

 $\n$  DOS  $\n$  PCs

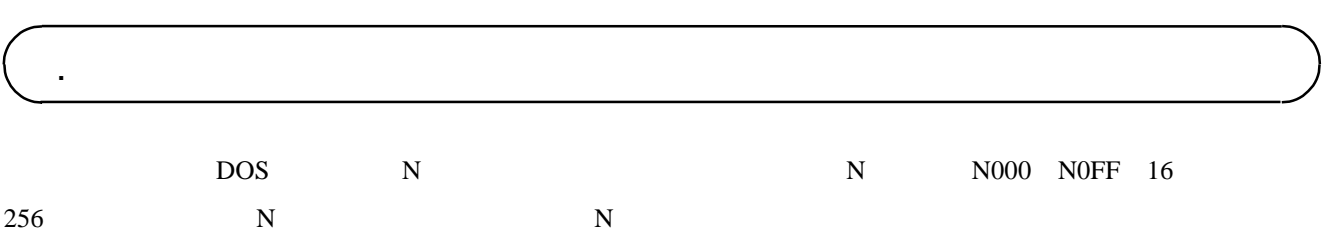

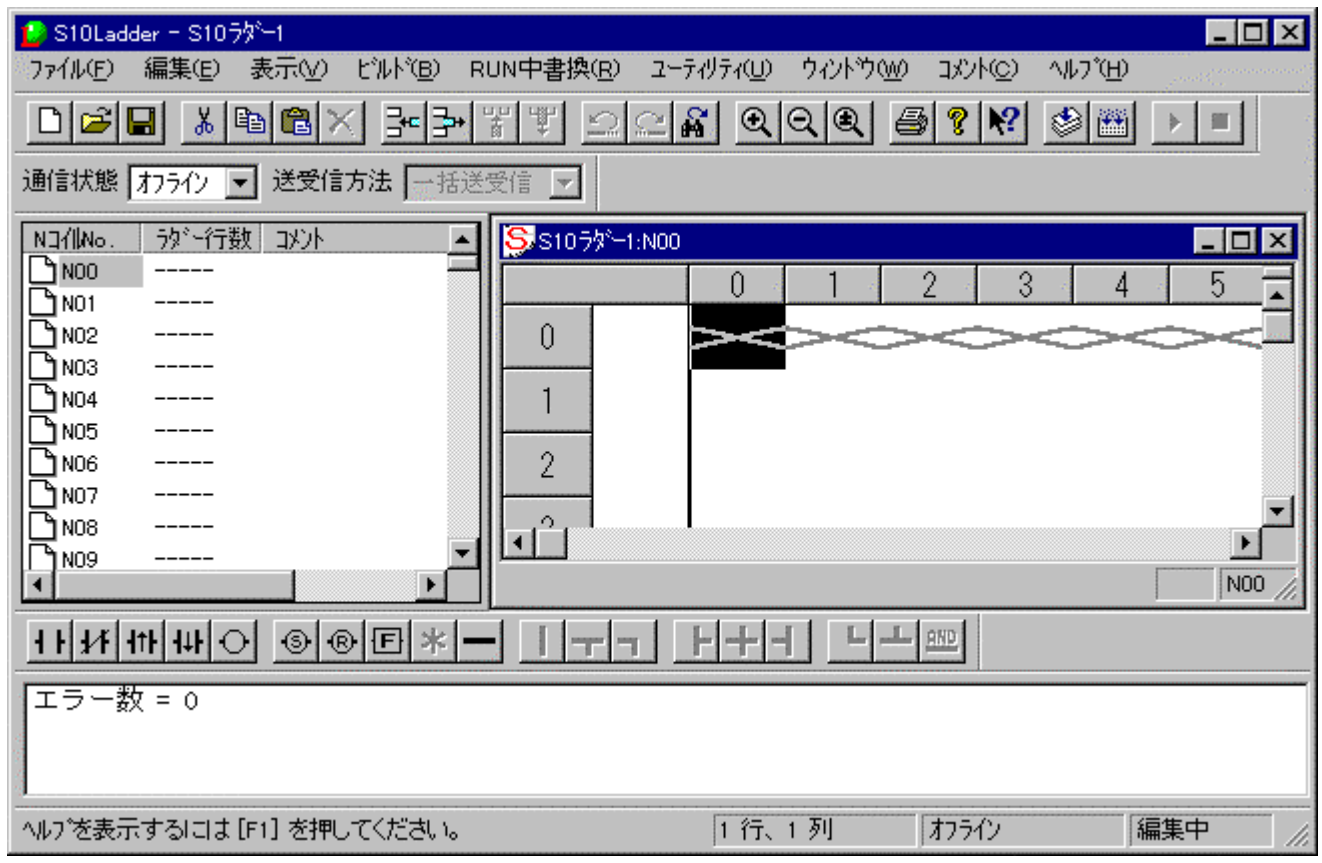

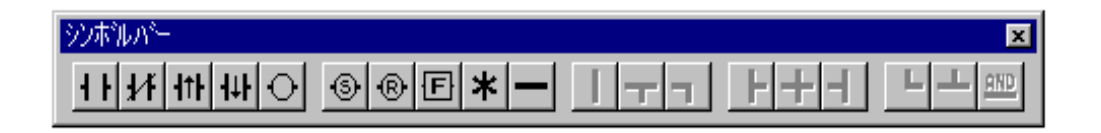

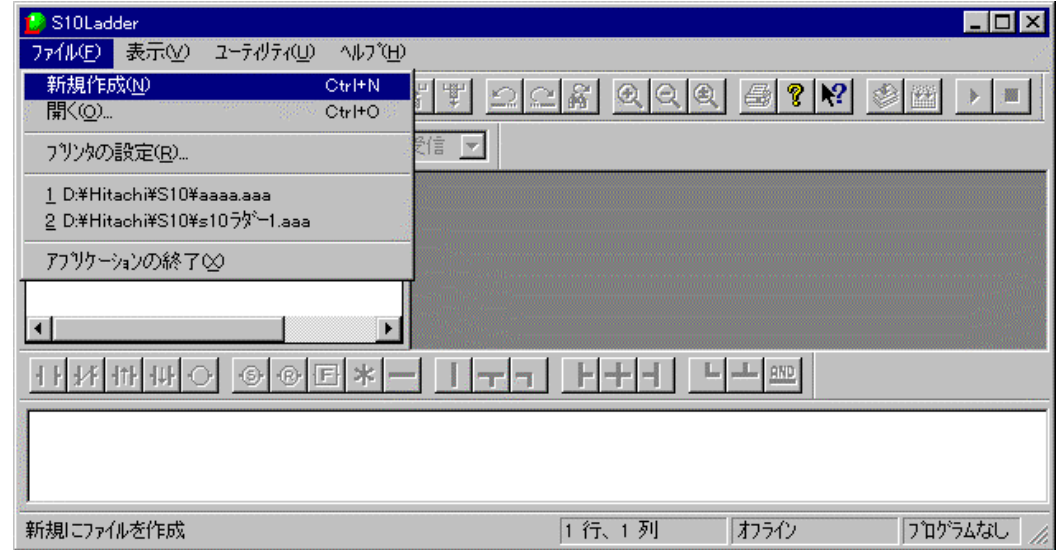

. ラダーシートの作成

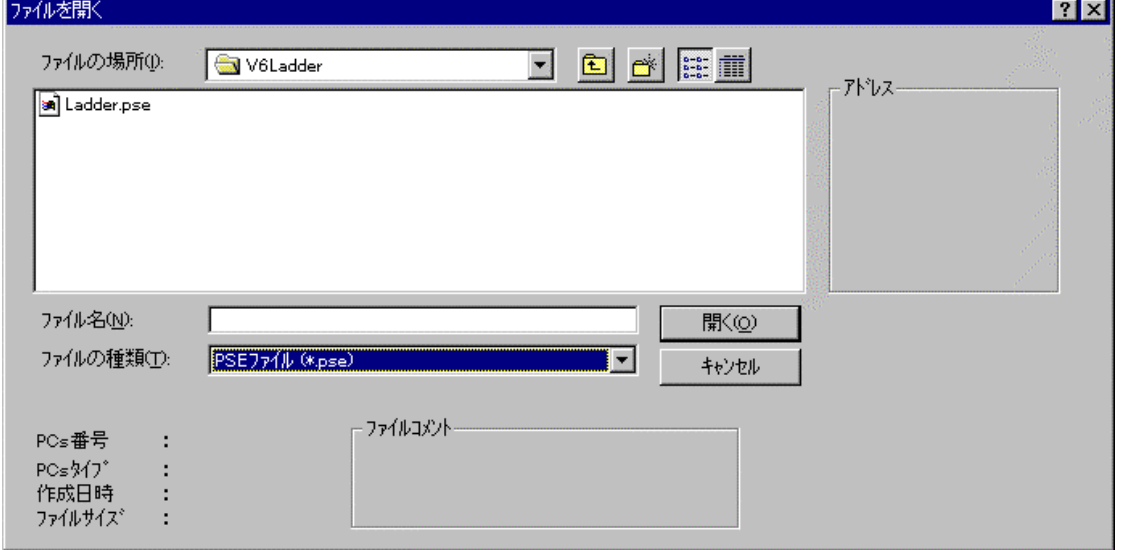

 $N000$ 

 $N$ N N000 N0FF

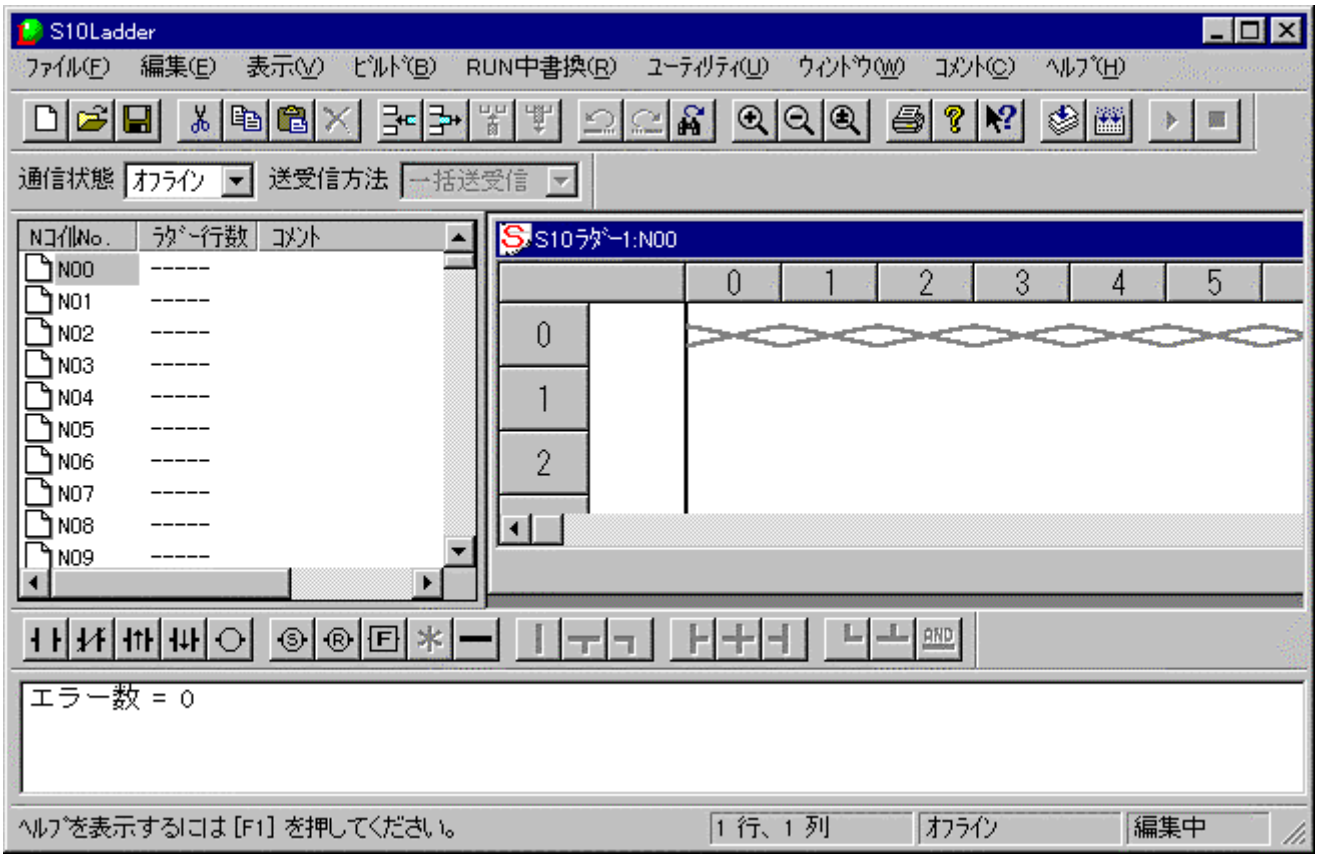

PCs

RUN RUN

 $9$ 

PI/O

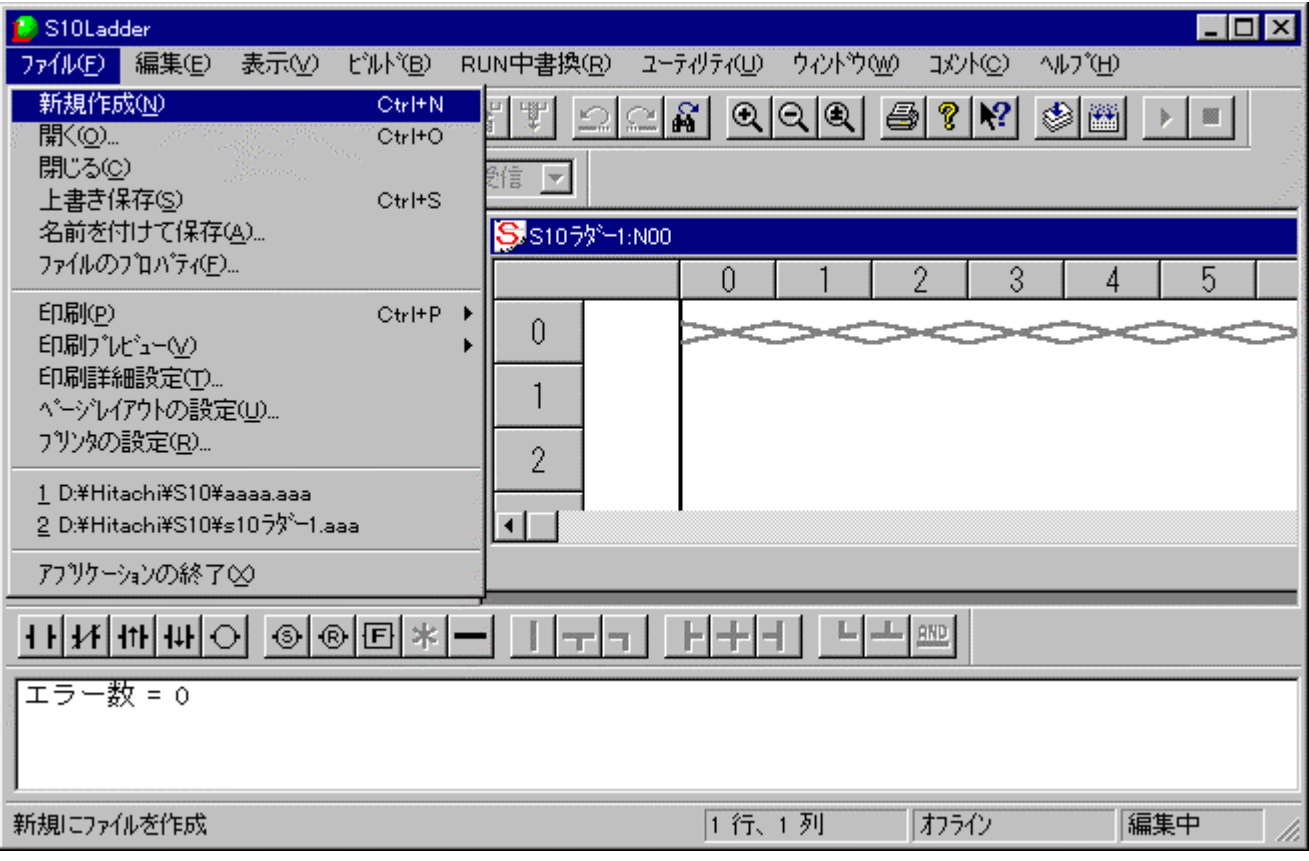

. ラダーシートファイル機能

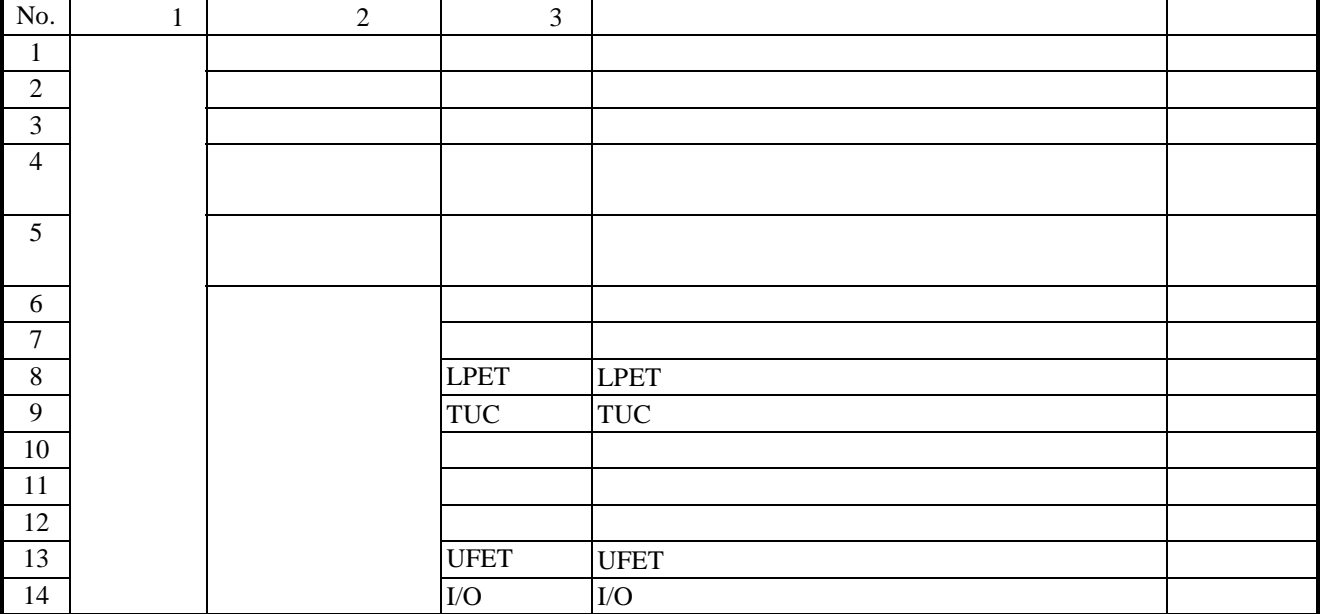

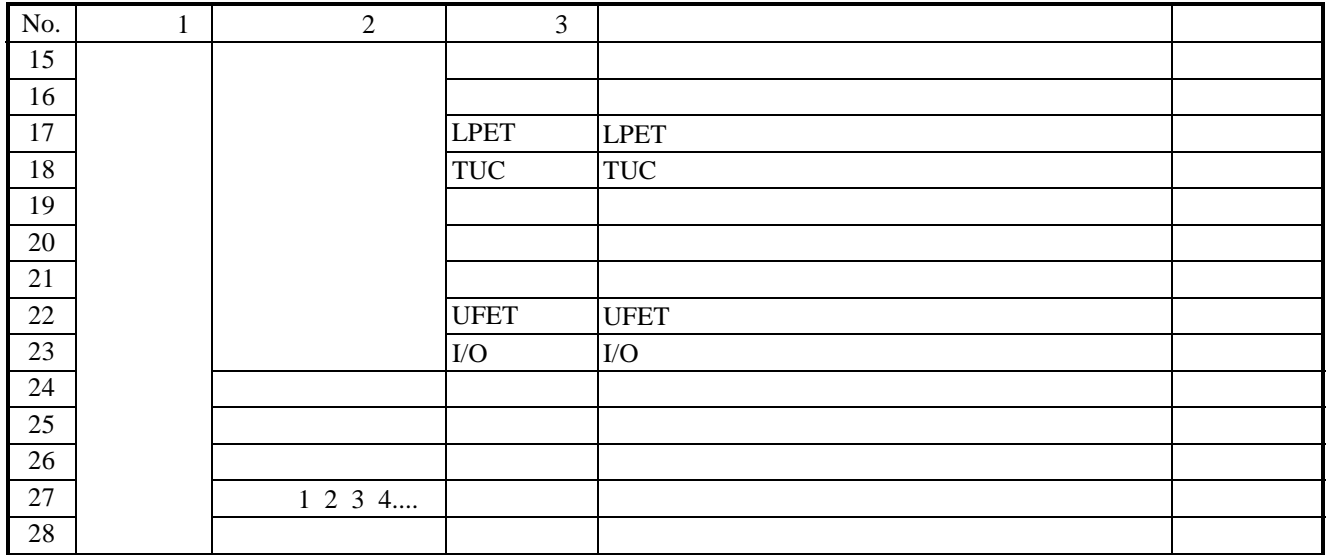

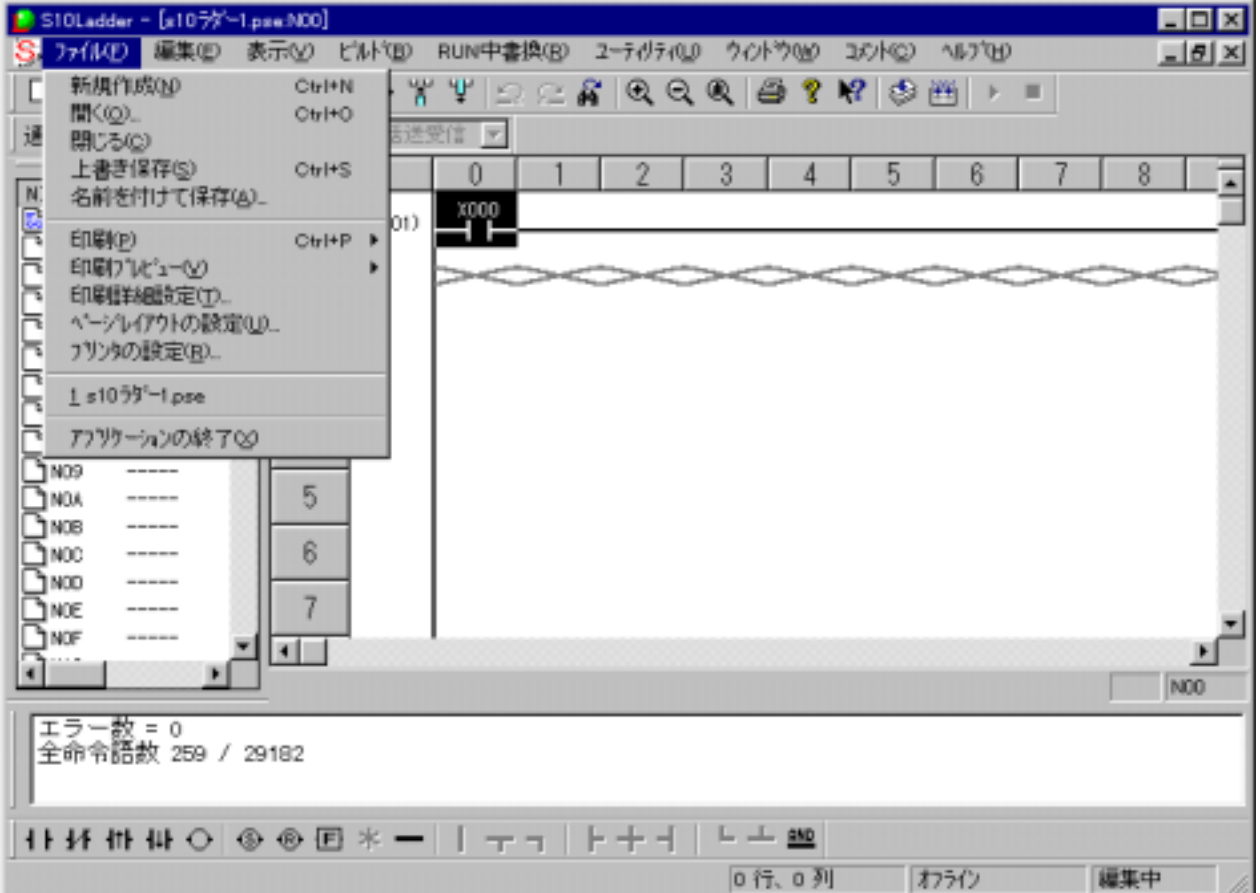

 $($   $)$ 

. . クロスリファレンス付き回路図印刷

 $N$  N  $N$ 

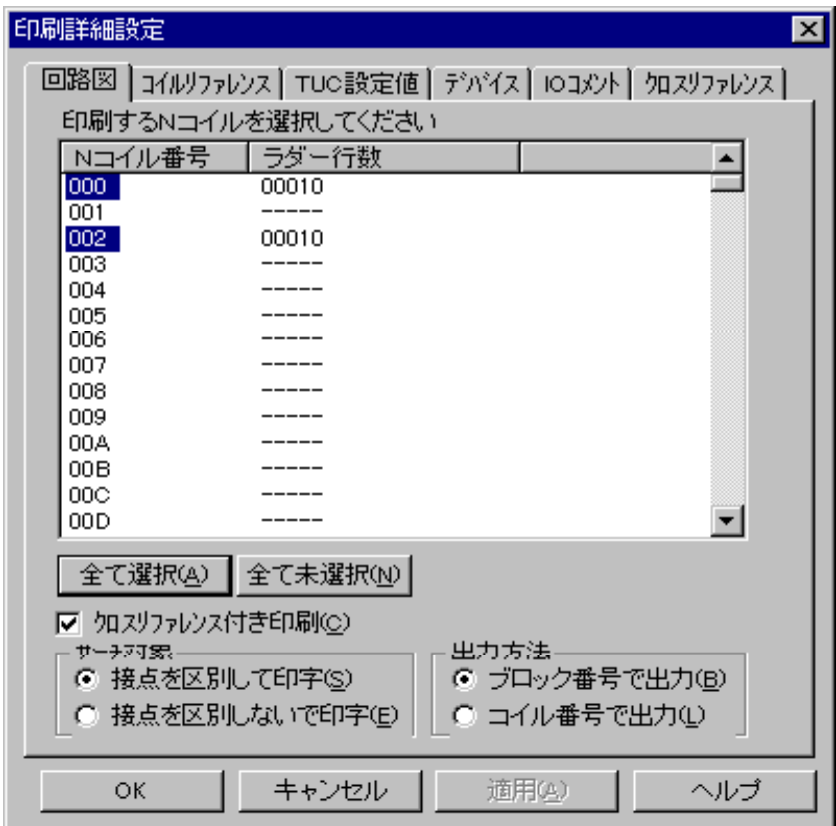

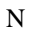

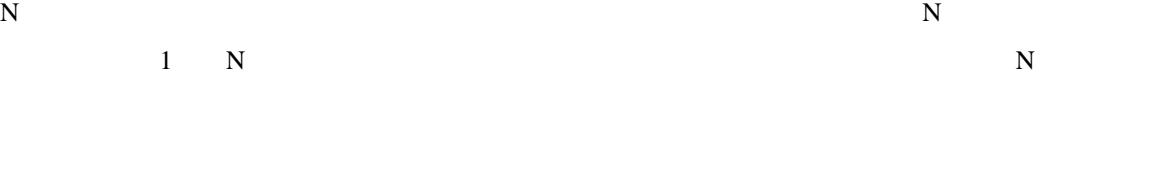

 $\sim$  2

N N

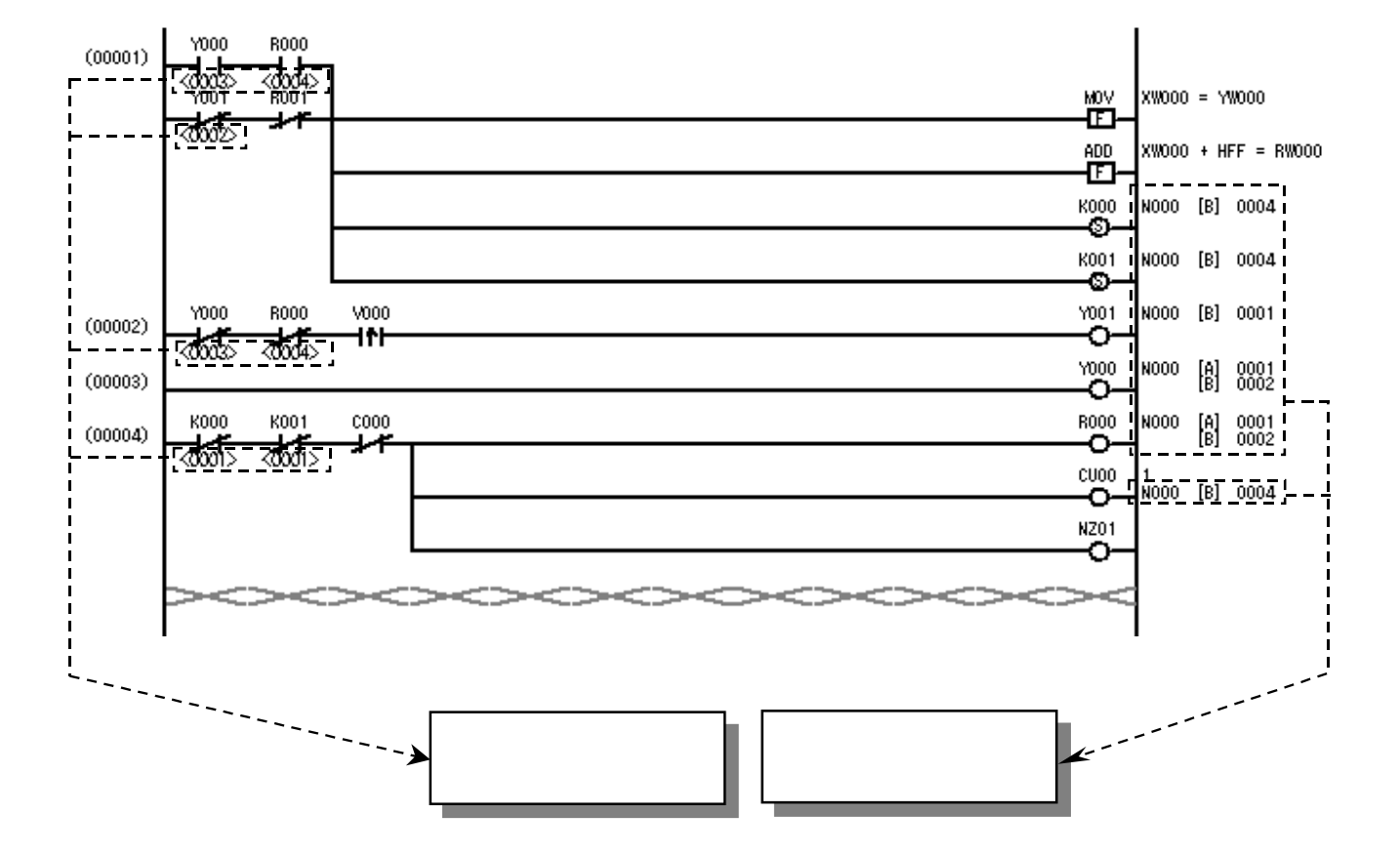

 $( )$  $($  ) and  $($ 

- 24 -

 $\frac{1}{2}$ 

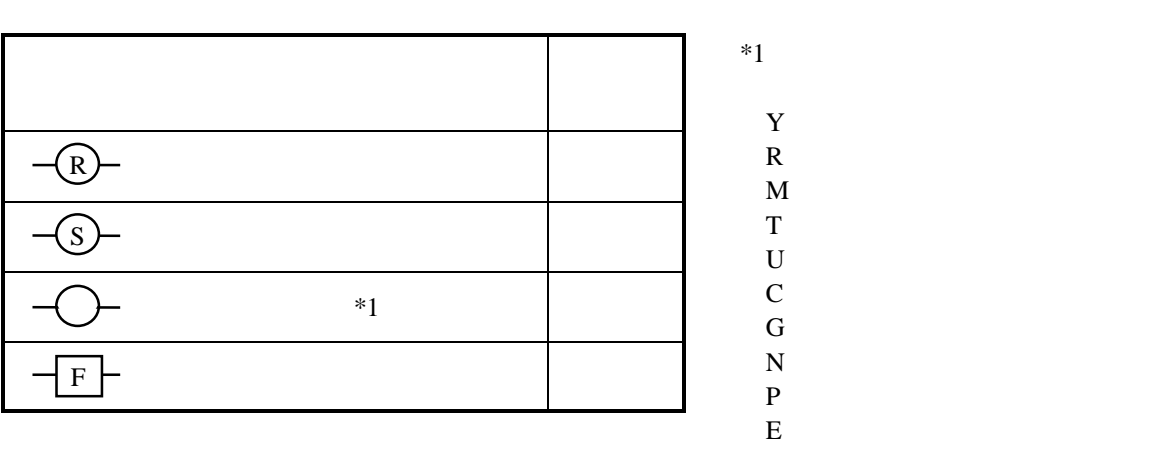

 $(1)$ 

 $\mathbf Y$  $\mathbf R$  $\frac{M}{T}$  $\mathbf{Z}$ 

 $\overline{2}$ 

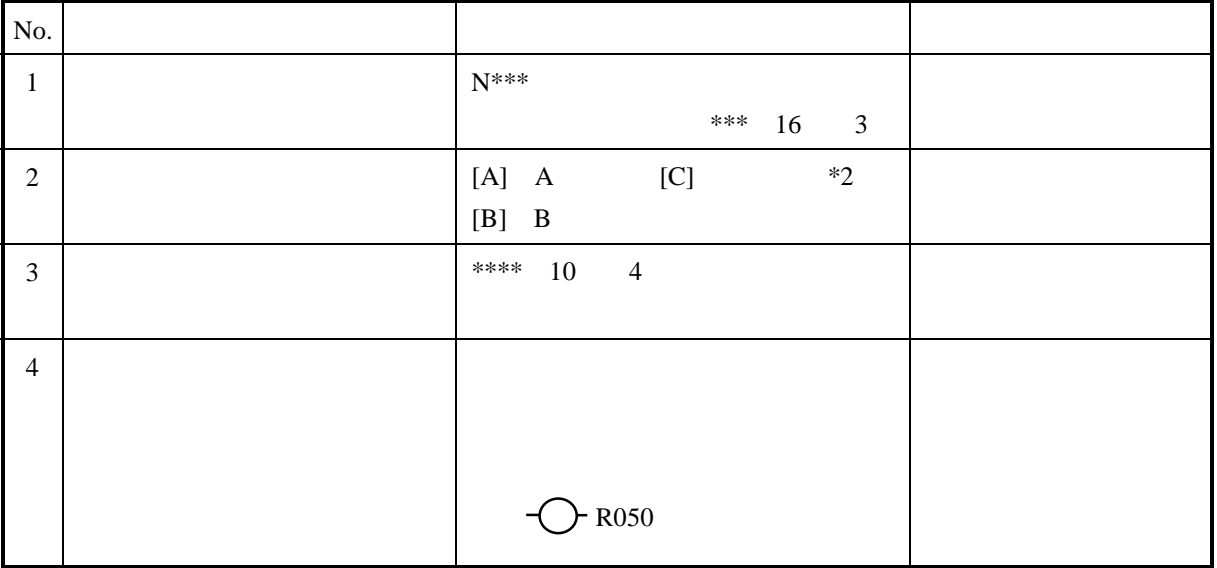

 $*2$ 

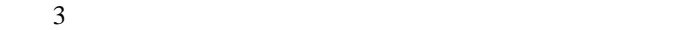

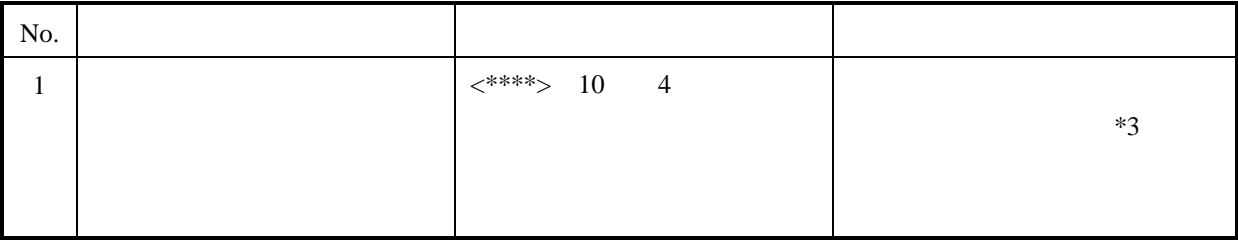

 $*3$ 

 $\overline{4}$ 

 $\sim$  2

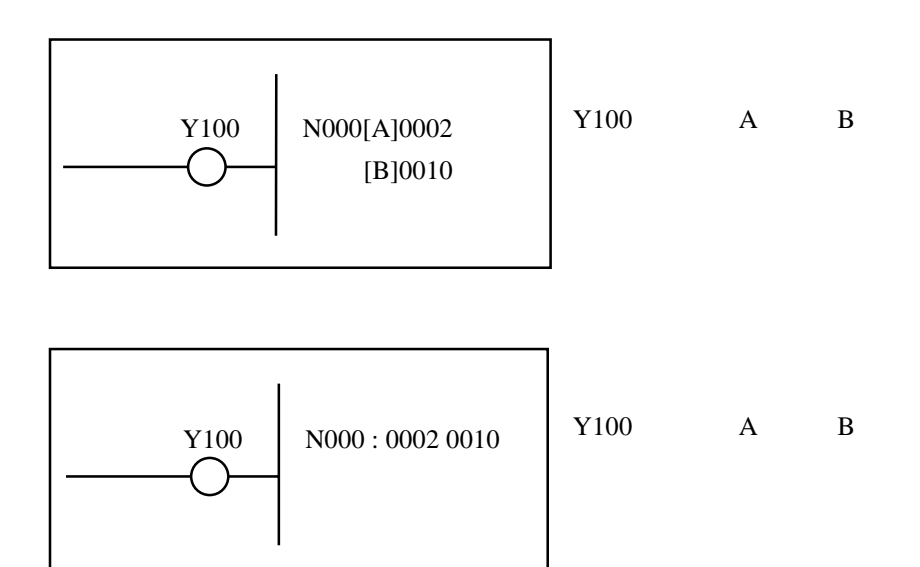

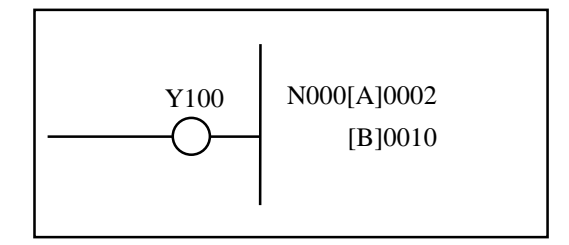

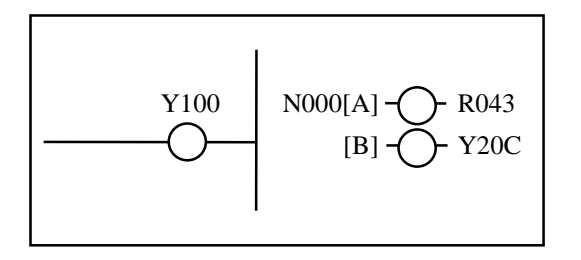

 $\sim$  5

 $A$  as  $B$ 

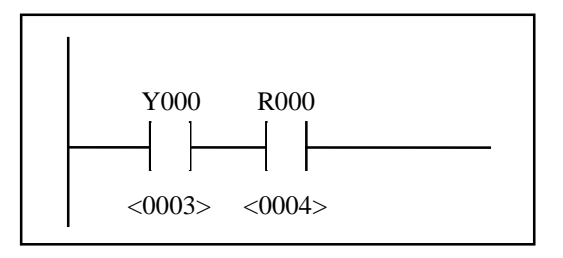

### ( )  $A$

( )  $\Box$ 

. ラダーシート編集機能

 $( ) ( ) ( ) ( )$ 

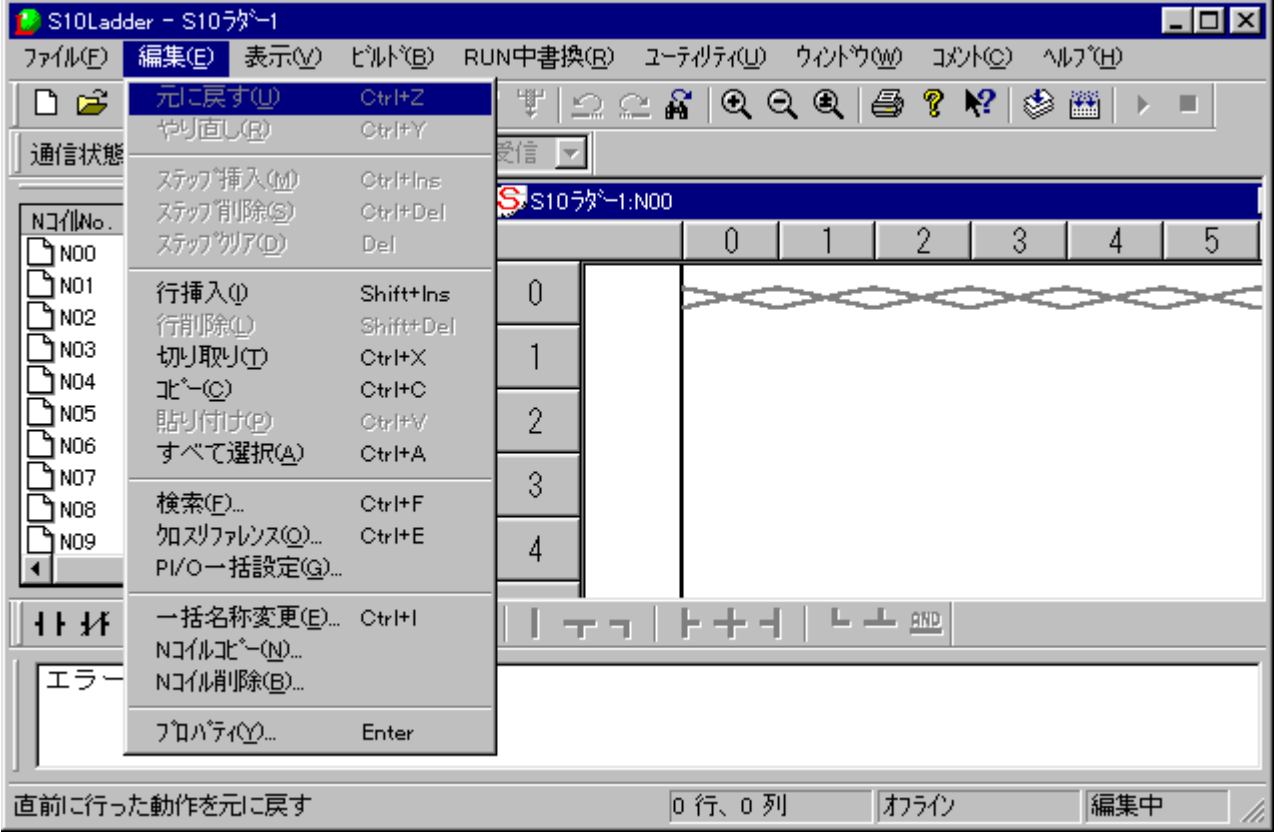

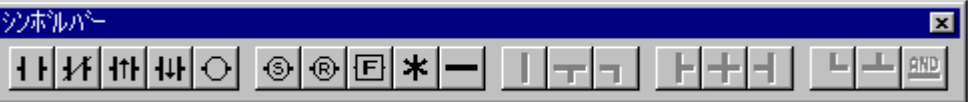

- $\mathbf{A}$
- $\, {\bf B}$

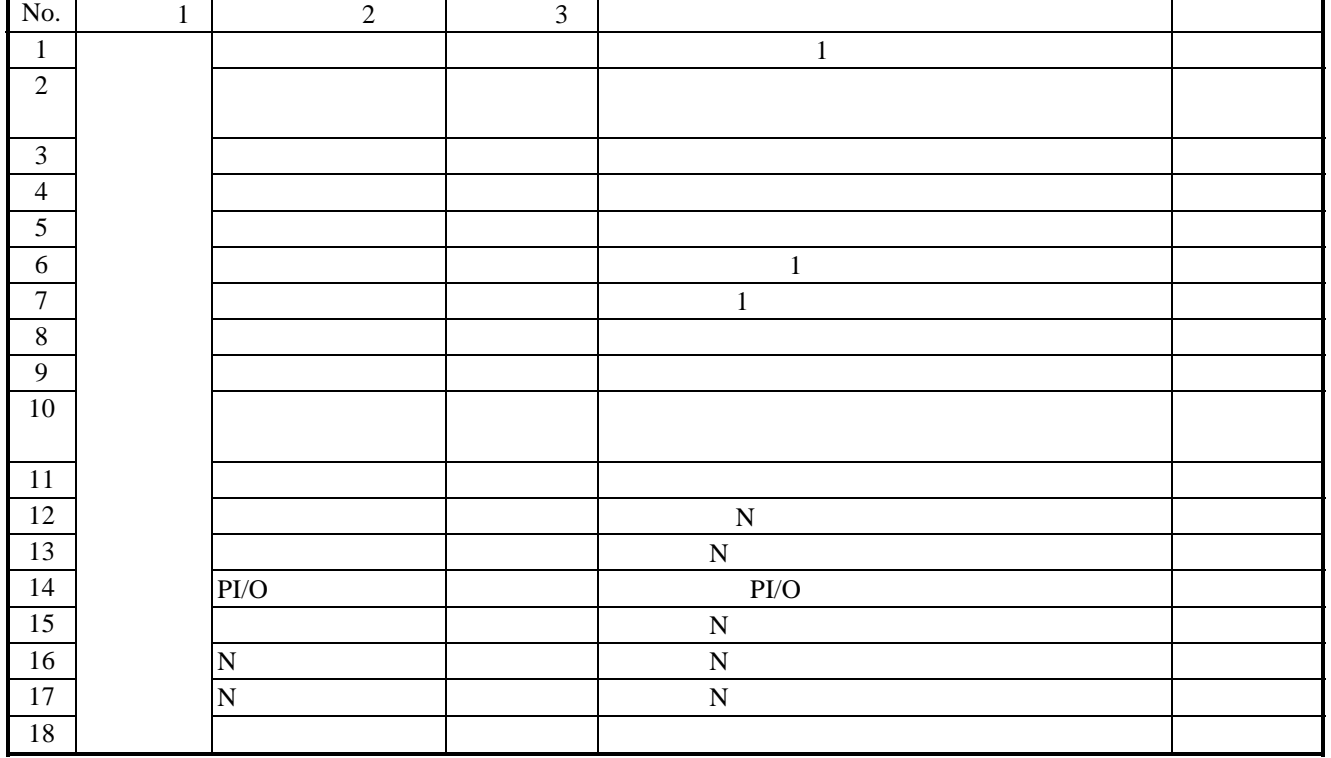

# . . ラダーシンボルの貼り付け

#### ( )  $\Box$

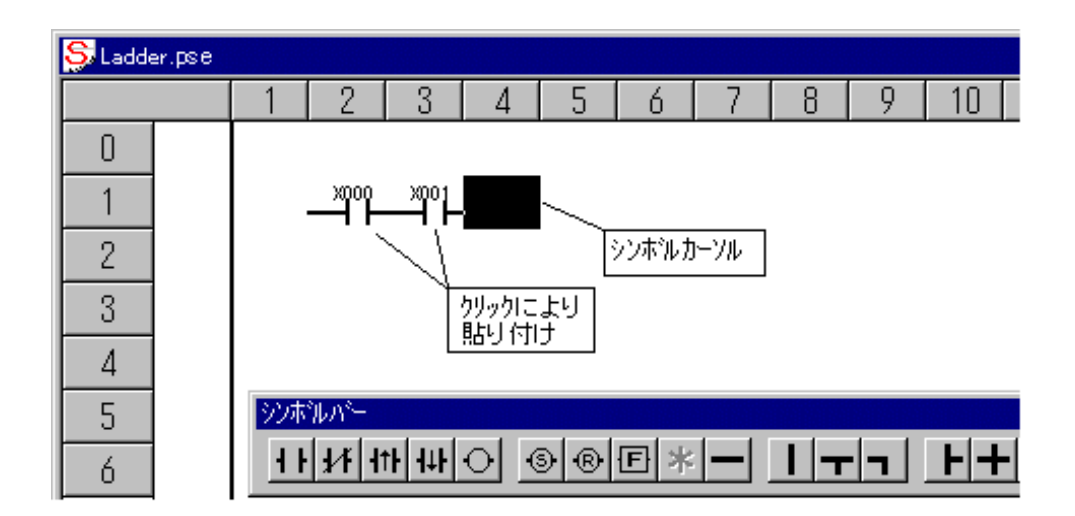

 $($   $)$ 

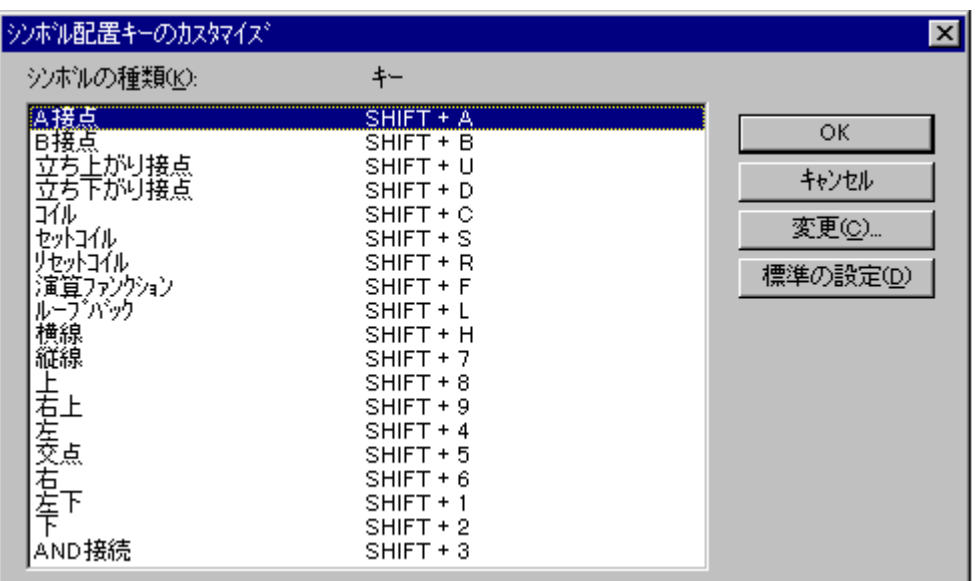

 $( \ )$ 

Enter

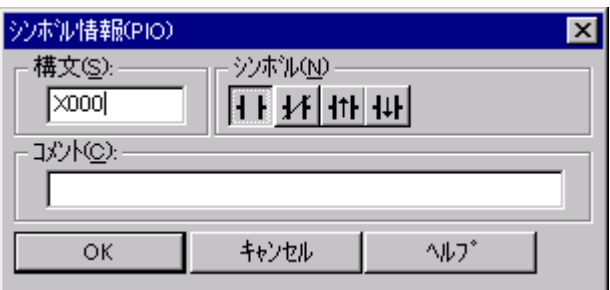

 $\mathbf A$  B 4

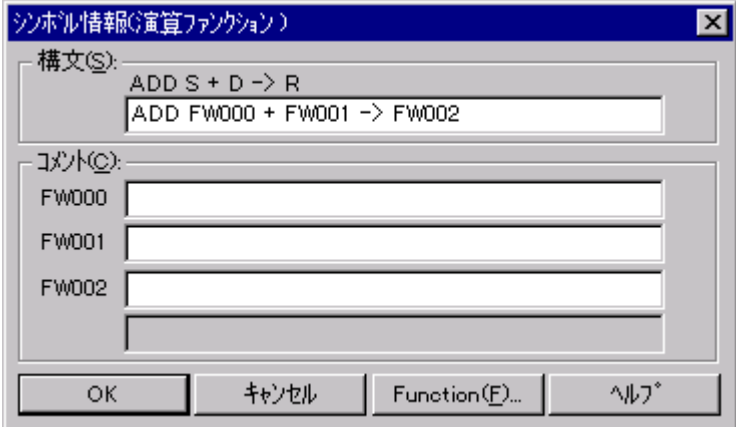

 $\langle \cdot \rangle$   $\langle \cdot \rangle$   $\langle \cdot$ 

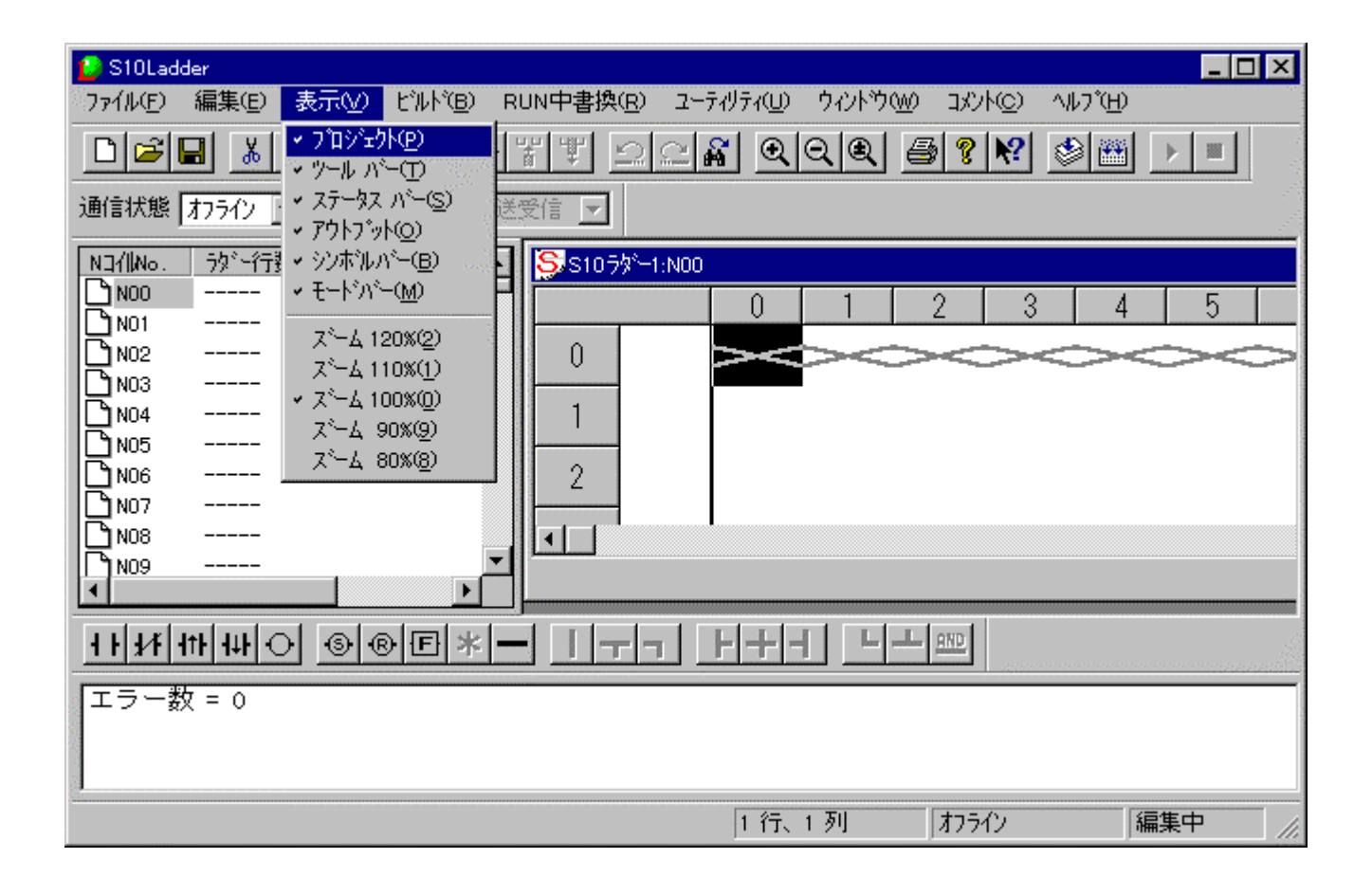

. ラダーシート表示機能

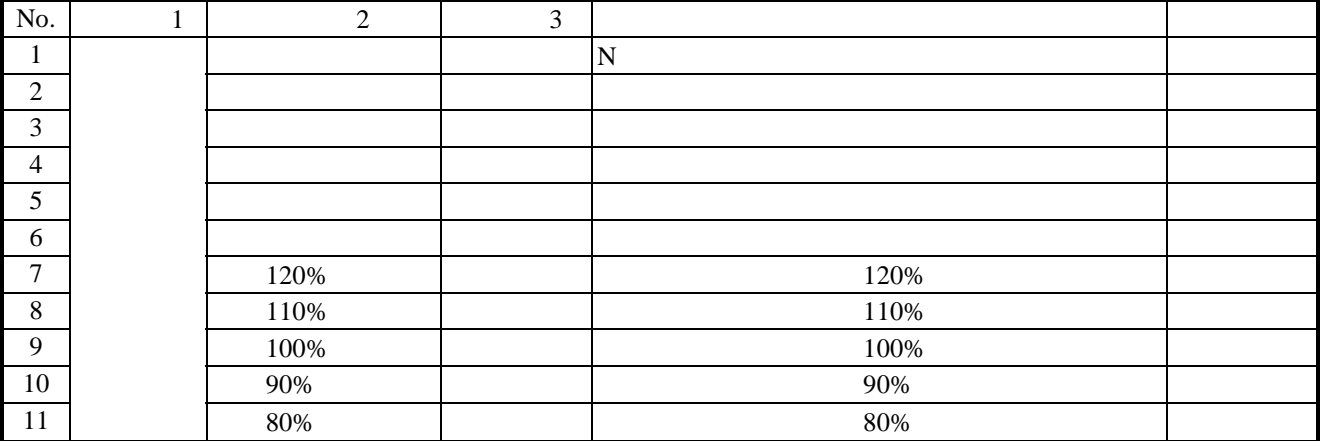

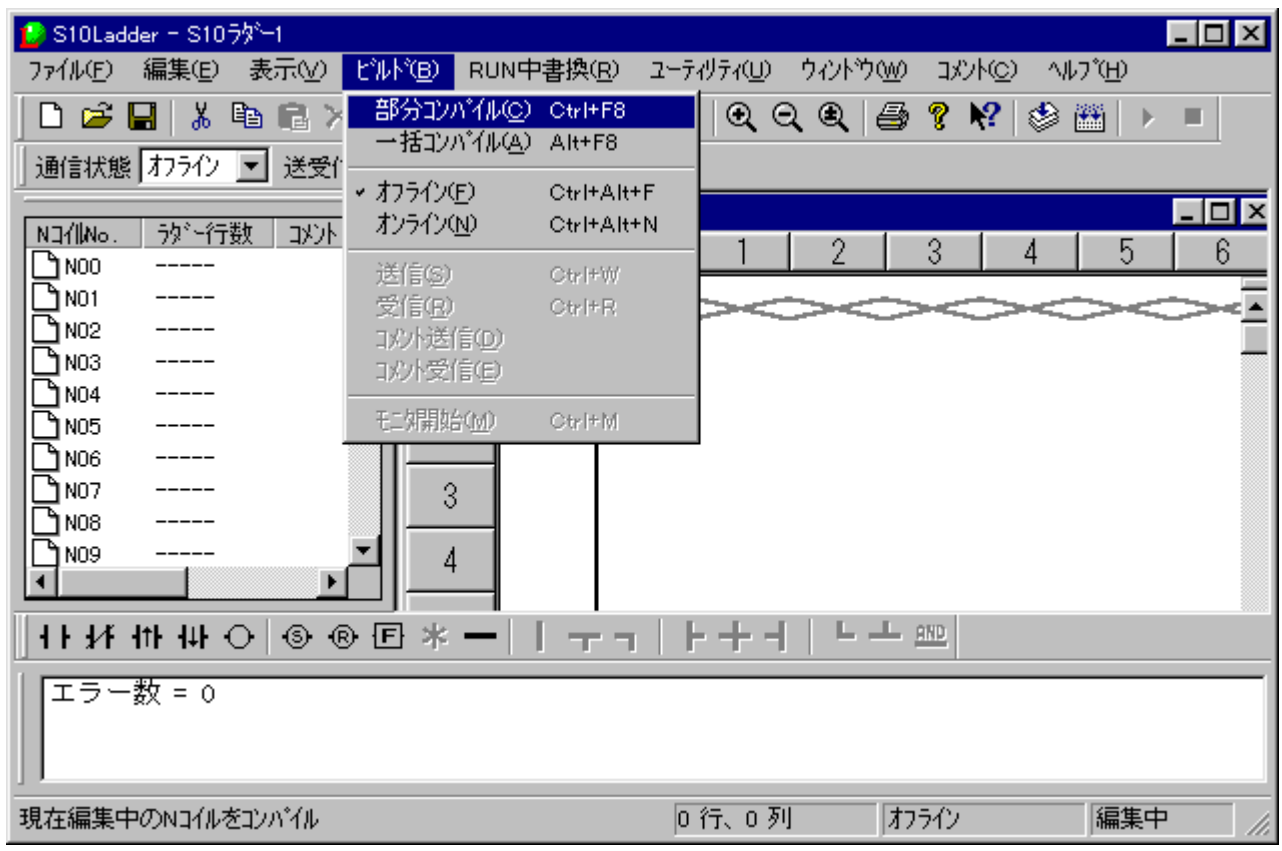

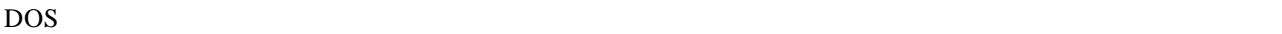

 $($   $)$ 

 $( \ )$ 

編集ターゲットはPCsと一致したパソコンのメモリまたはファイルです。オンラインに切り替えるため

. ラダーシートビルド機能

PCs

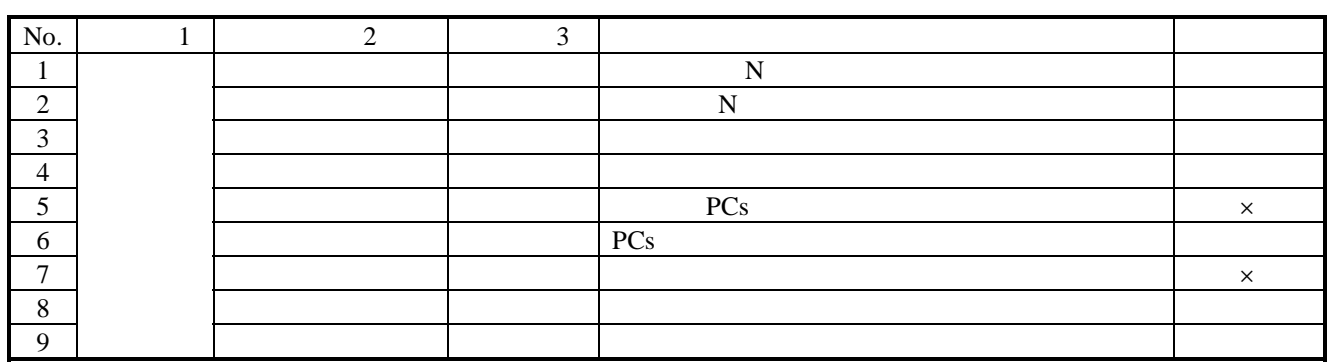

 $\times$ 

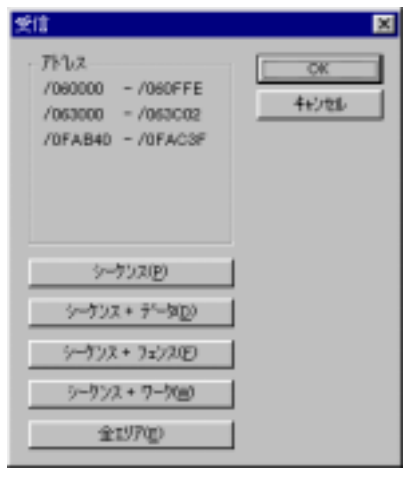

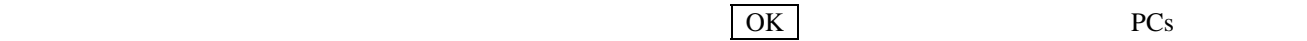

SQET TUC

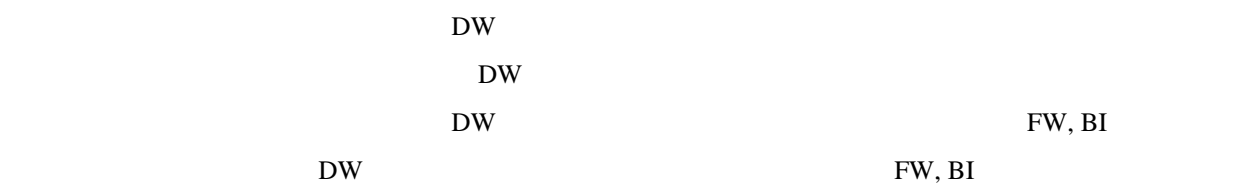

### X, Y, J, Q, G, R, M, K, T, U, C, N, P, V, E, Z, S T, U, C

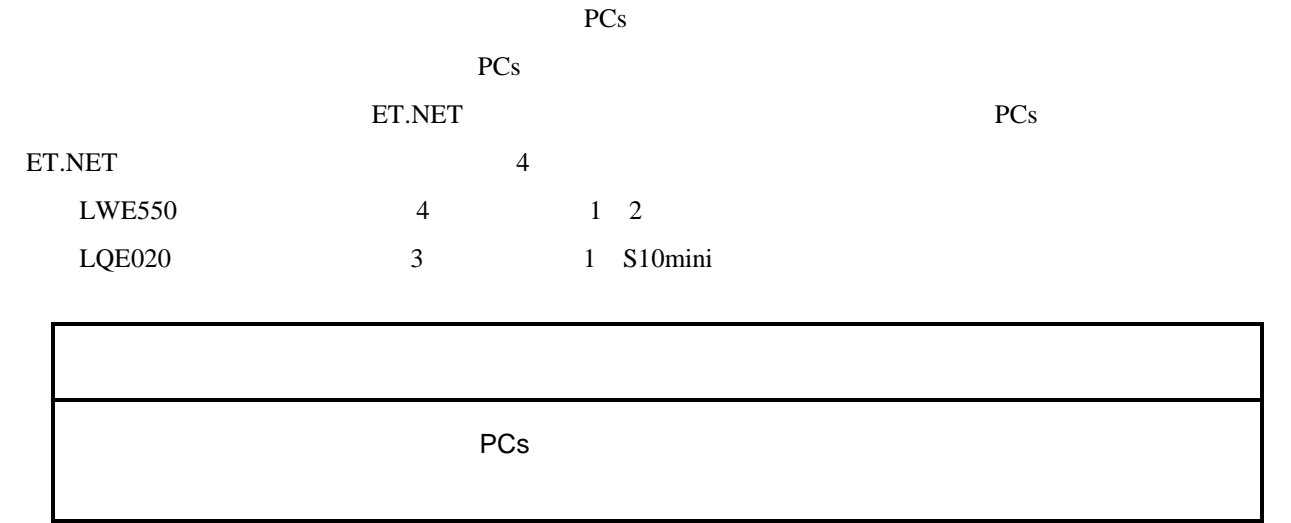

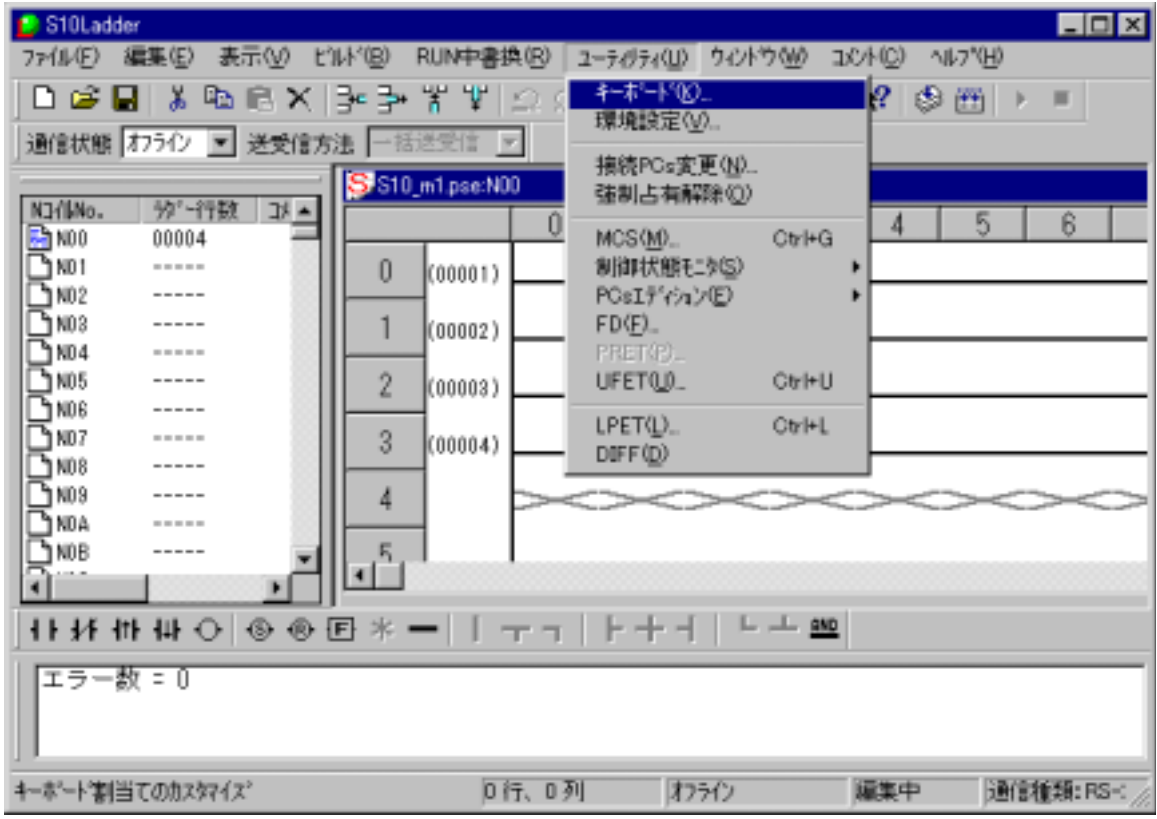

. ラダーシートユーティリティ機能

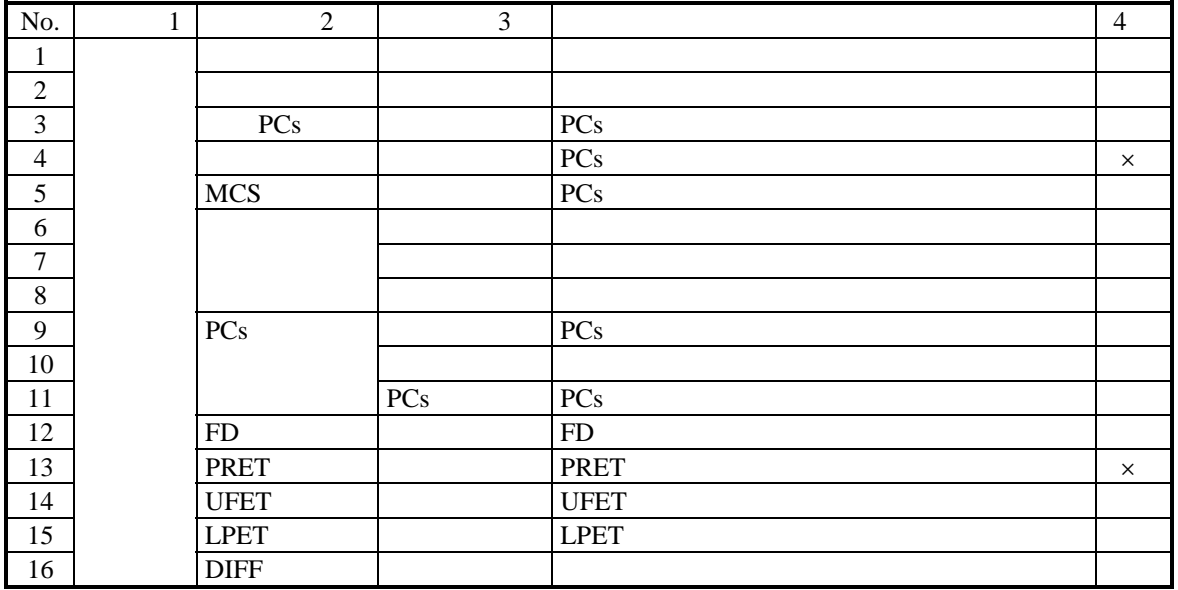

 $\times$ 

. . ラダー図比較機能  $\overline{2}$ ては、「4. 1 ラダーシートの作成」、「4. 2 ラダーシートファイル機能」ということ。

 $( \ )$ 

 $\Box$ 

DIFF

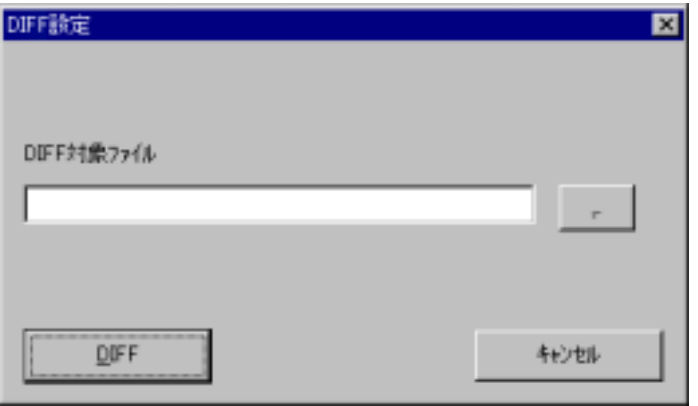

 $\Box$ 

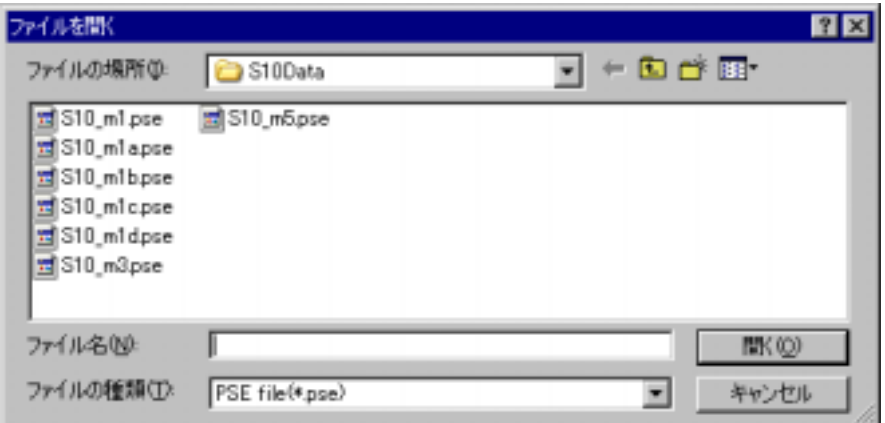

ファイルを受ける アイディング おおや

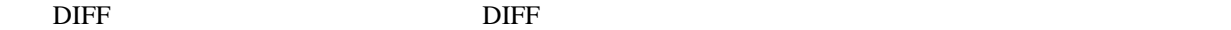

キャンセル ボタンをクリックすると、何もせずにダイアログを閉じます。

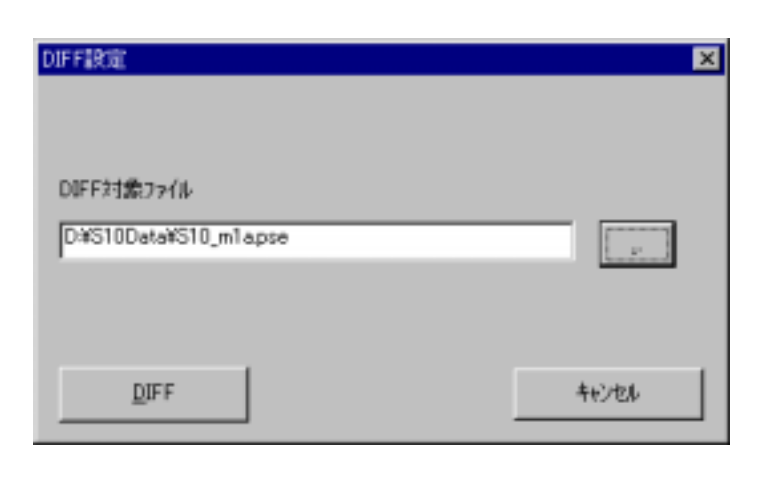

DIFF FIGURE TO THE STREET THE STREET TO THE STREET TO THE STREET TO THE STREET TO THE STREET TO THE STREET TO THE STREET TO THE STREET TO THE STREET TO THE STREET TO THE STREET TO THE STREET TO THE STREET TO THE STREET TO

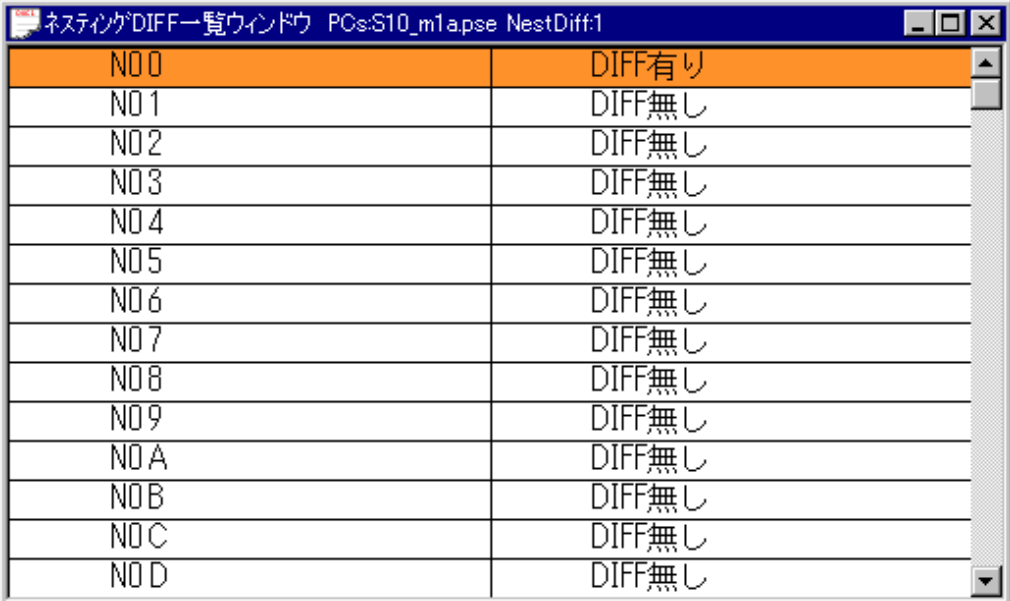

 $\overline{\text{DIFF}}$  . The property of the property of the property of the property of the property of the property of the property of the property of the property of the property of the property of the property of the property of t

 $\overline{\text{DIFF}}$  . The set of the set of the set of the set of the set of the set of the set of the set of the set of the set of the set of the set of the set of the set of the set of the set of the set of the set of the set of

 $\Box$ 

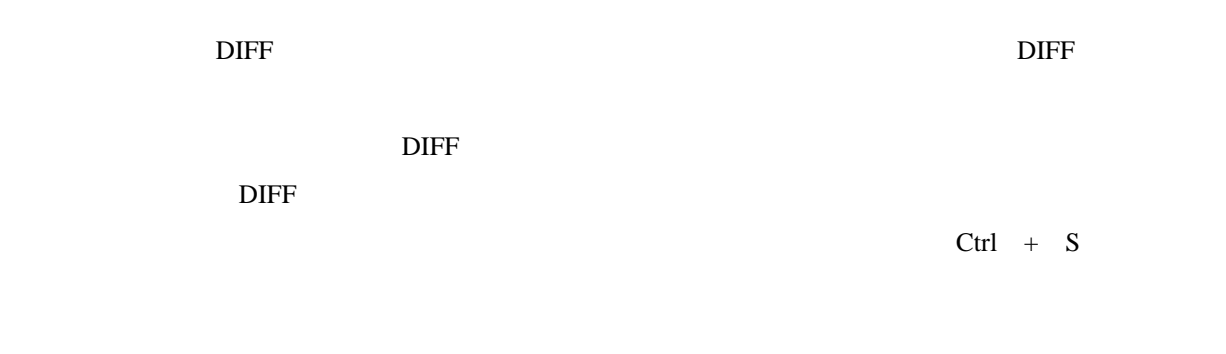

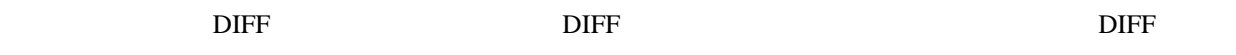

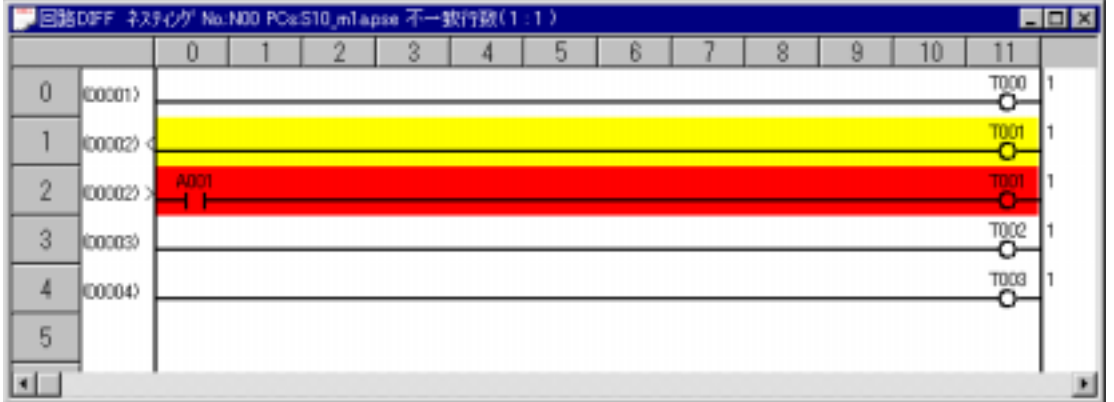

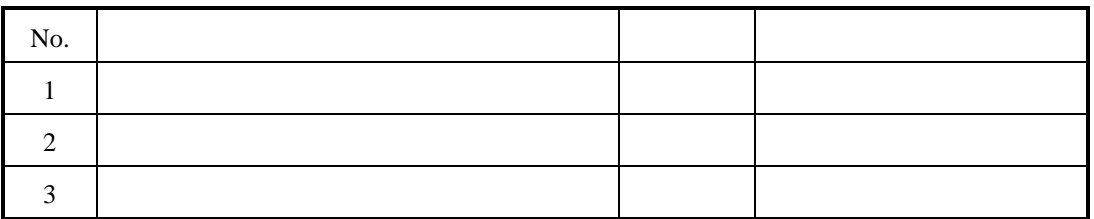

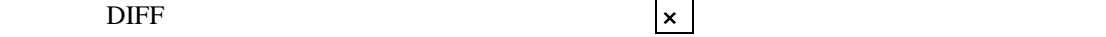

 $\overline{\text{DIFF}}$  bifferences that  $\overline{\text{DIFF}}$ 

 $( )$ 

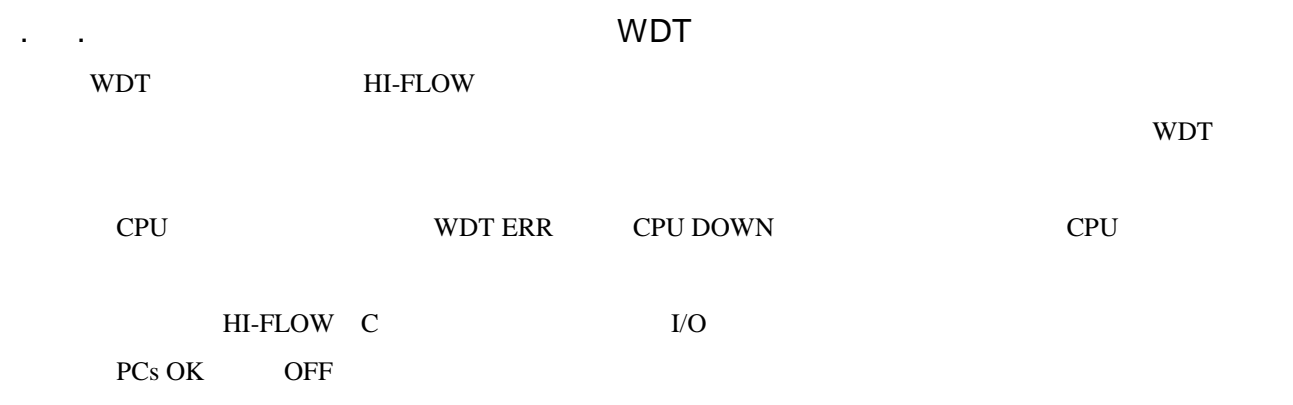

( ) WDT

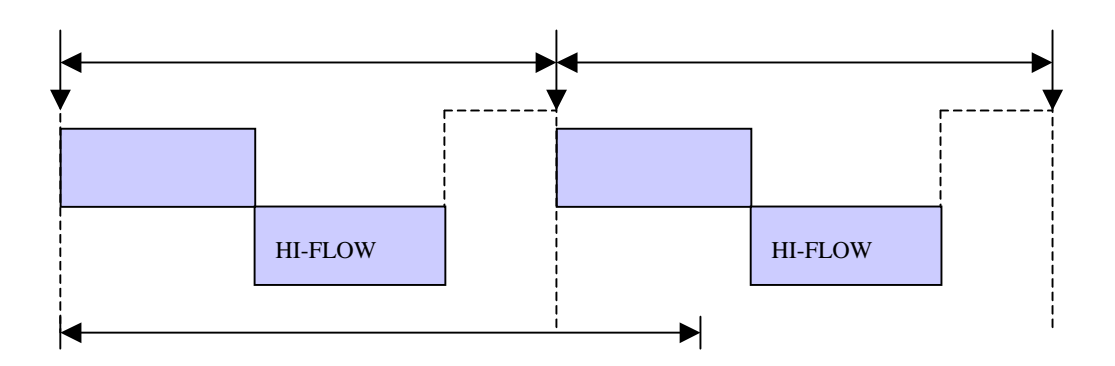

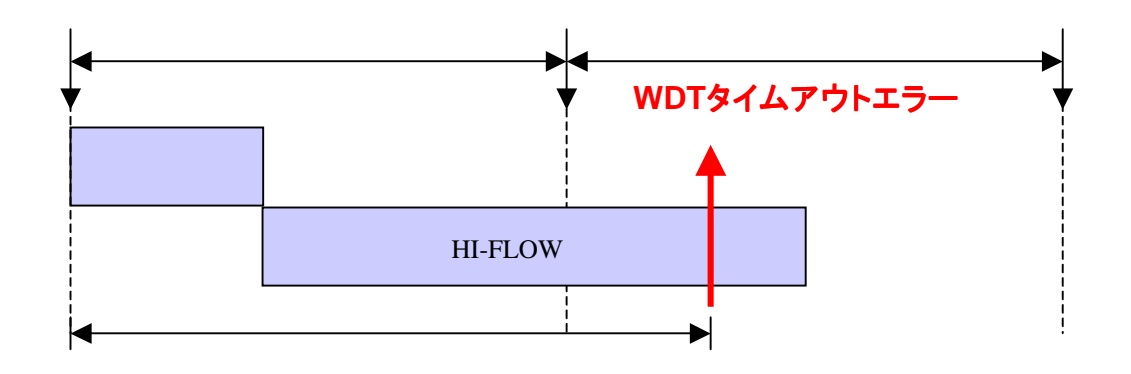

( ) WDT

ラダーWDTタイムアウト値設定機能の対応パッケージは以下のとおりです。

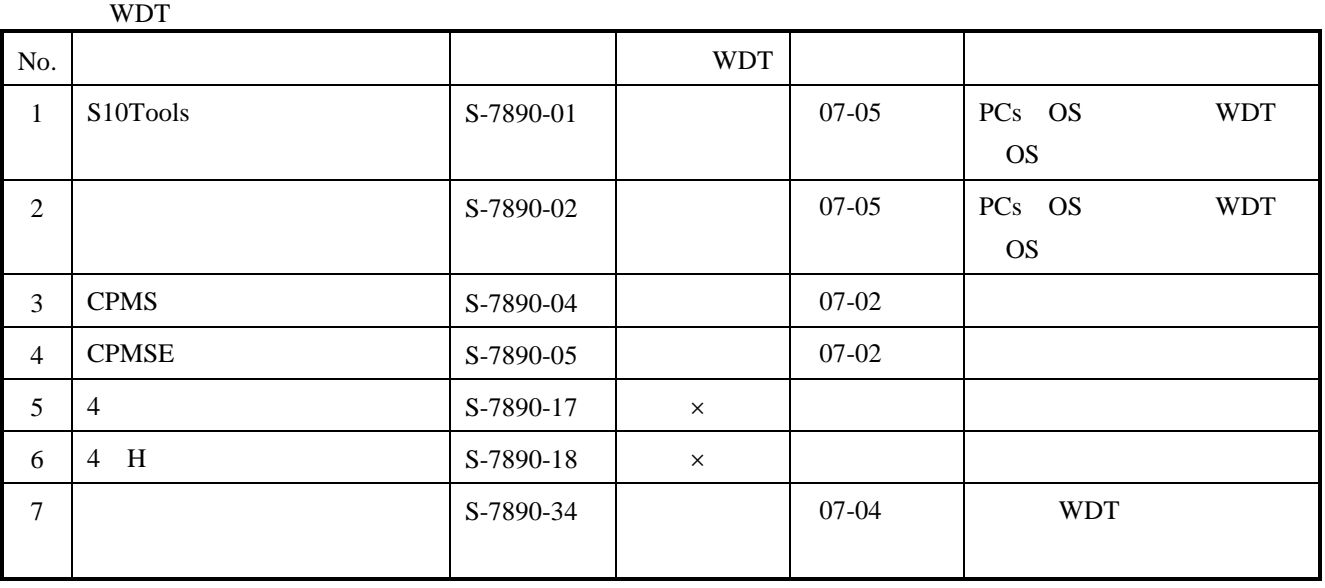

 $\mathsf{x}$ 

 $( )$  WDT OS

WDT OS

WDT OS

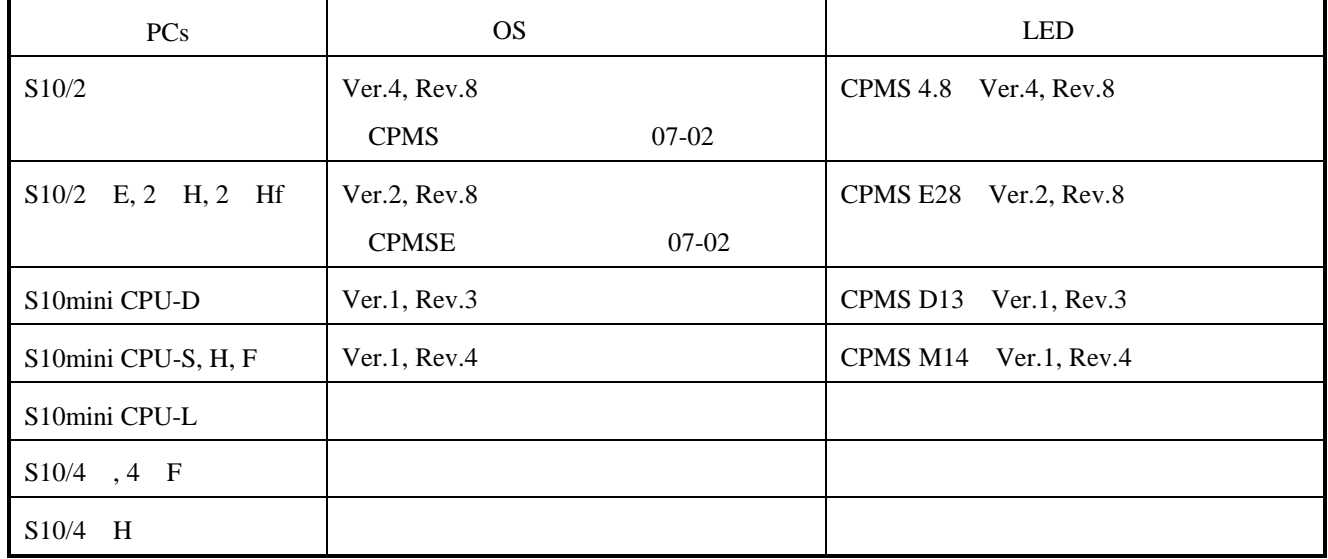

 $( \ )$ 

下記手順にて、容量変更を表示し、ラダーWDTタイムアウト値を表示します(モニタ専用ラダー図シ

**WDT** ( )  $PCs$ 

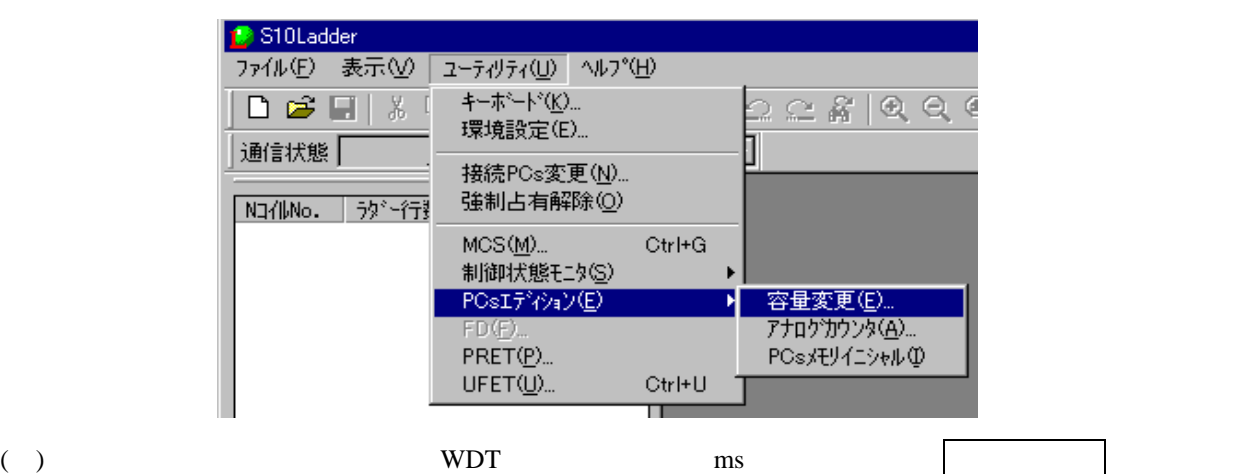

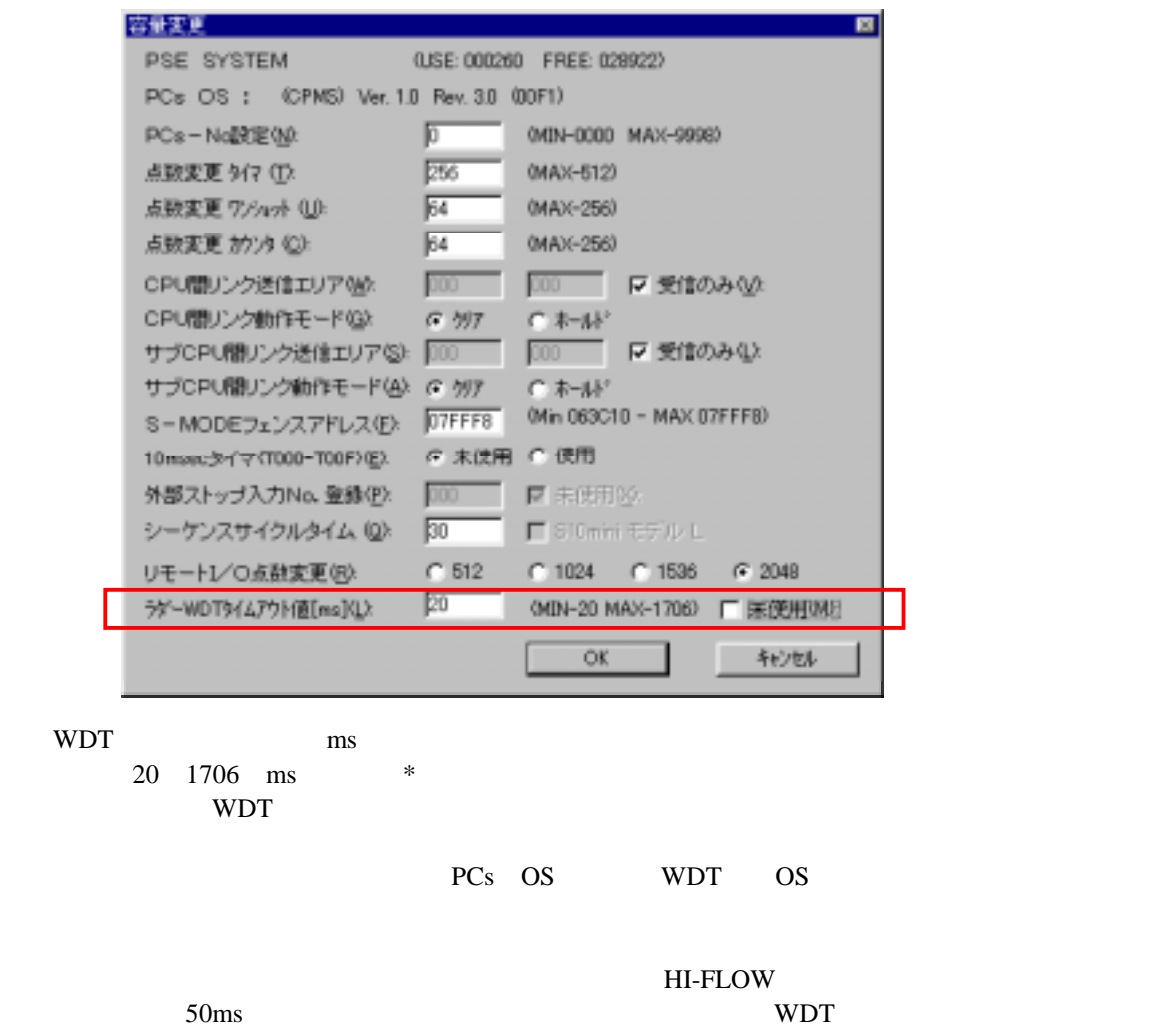

する時間よりも50ms以上加算した値を設定してください。ラダーWDTタイムアウト機能はオンラ

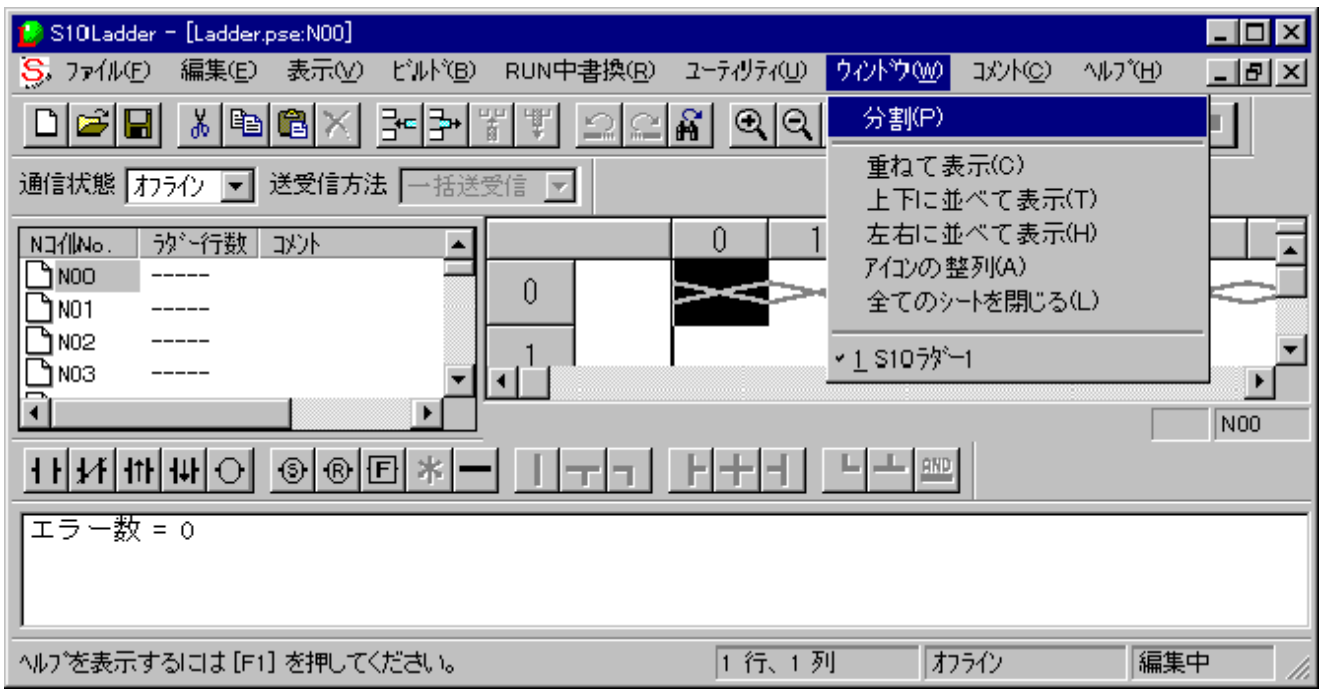

. ラダーシートウィンドウ機能

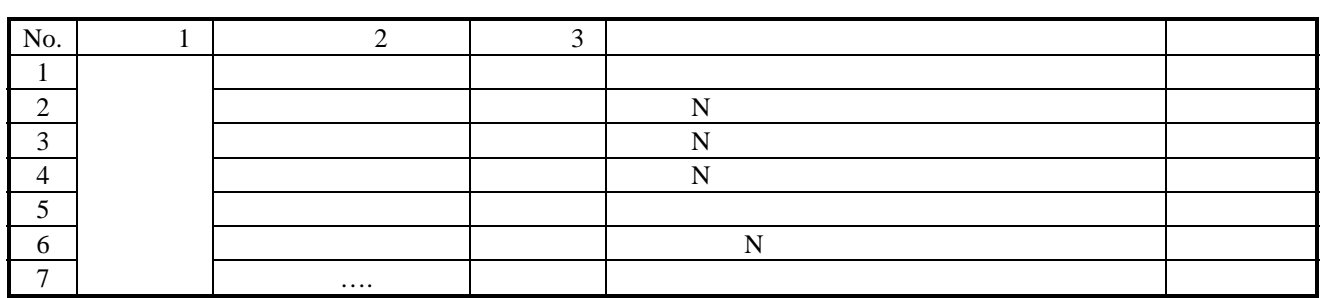

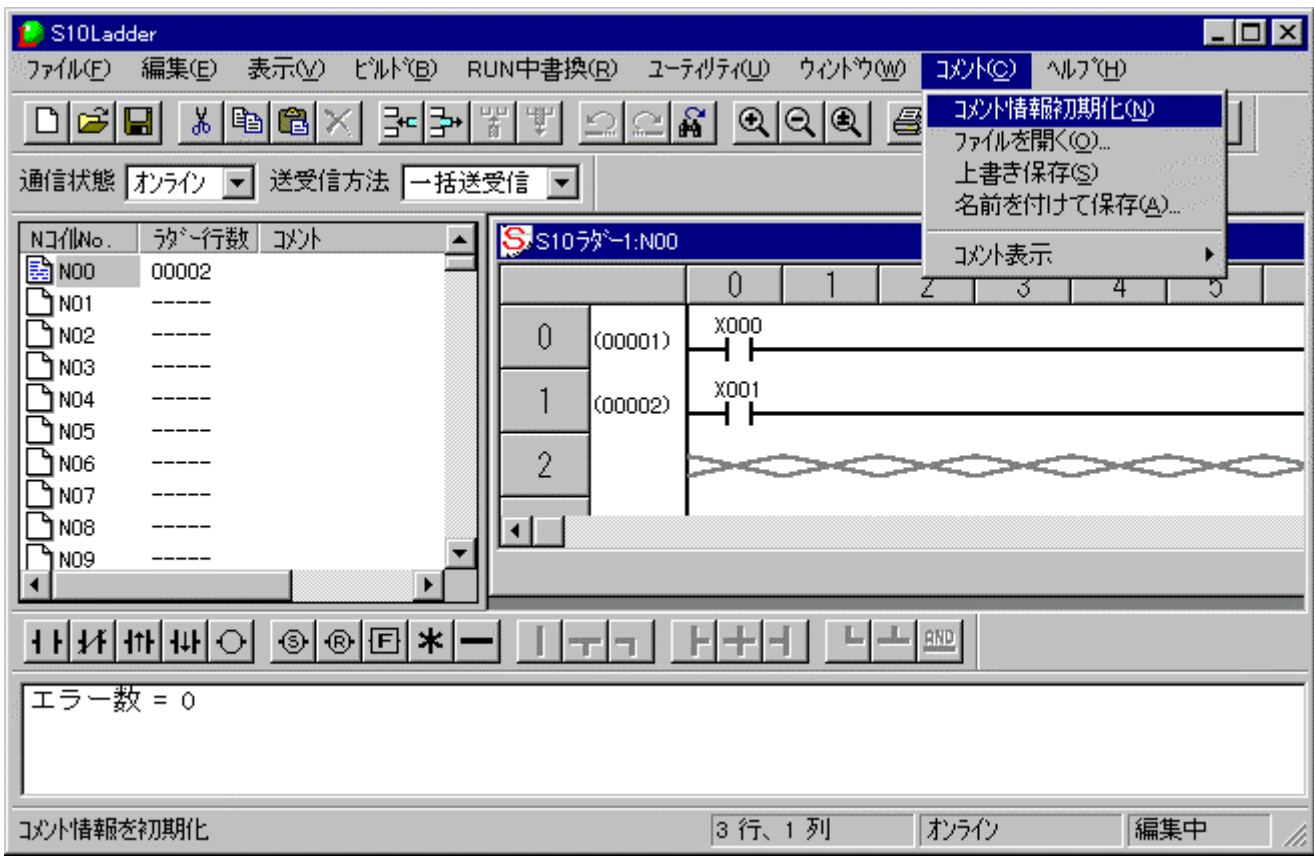

. ラダーシートコメント機能

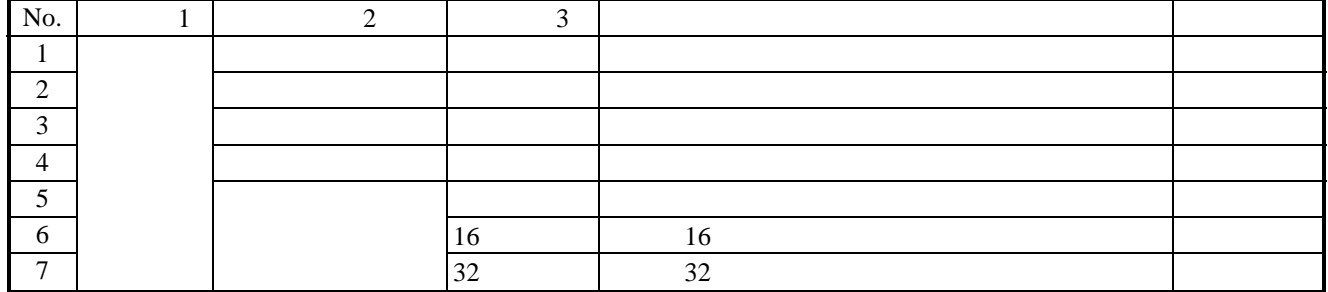

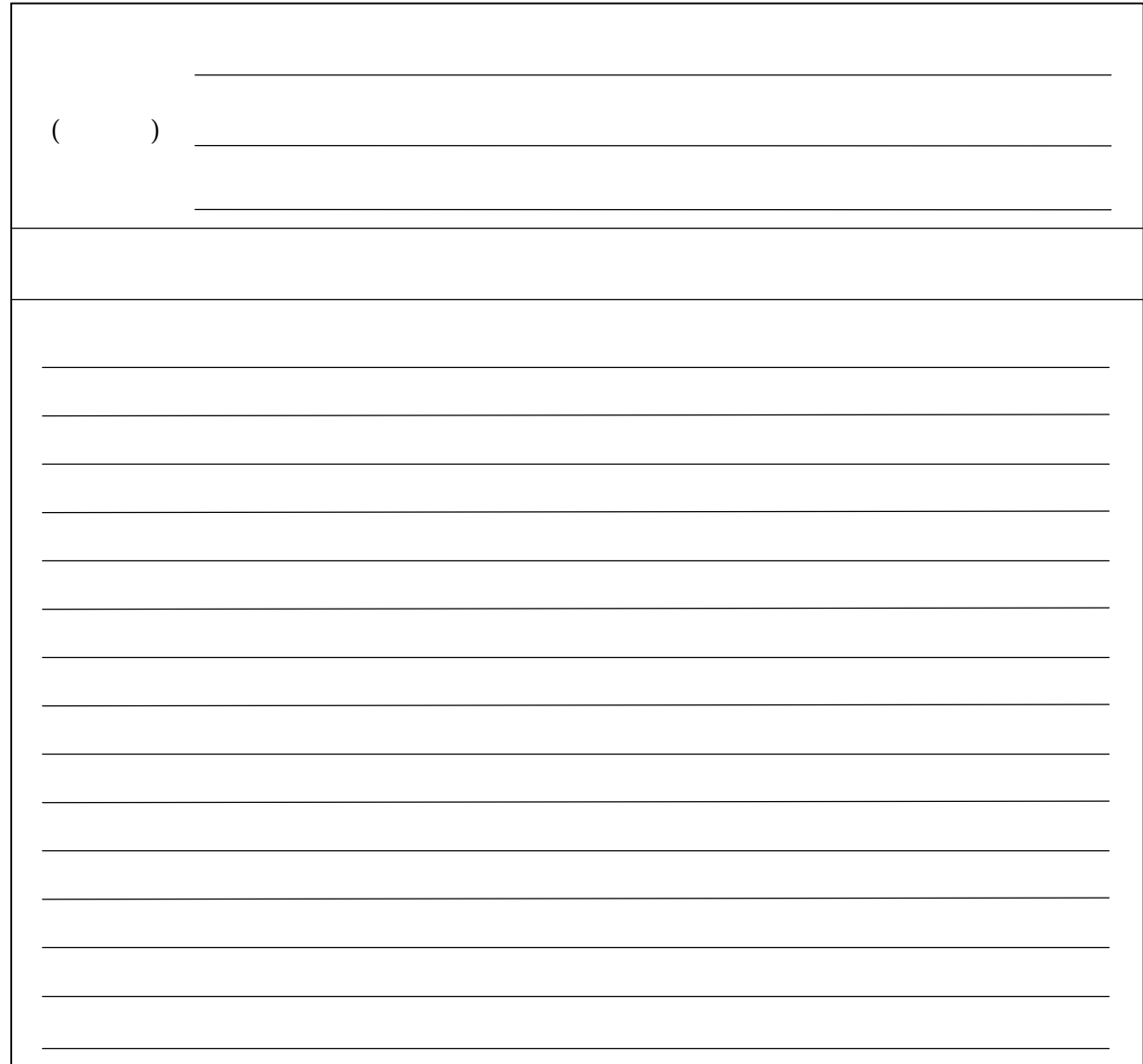